# **Educação para os Média na Região de Castelo Branco**

# **Media Education in Castelo Branco Region**

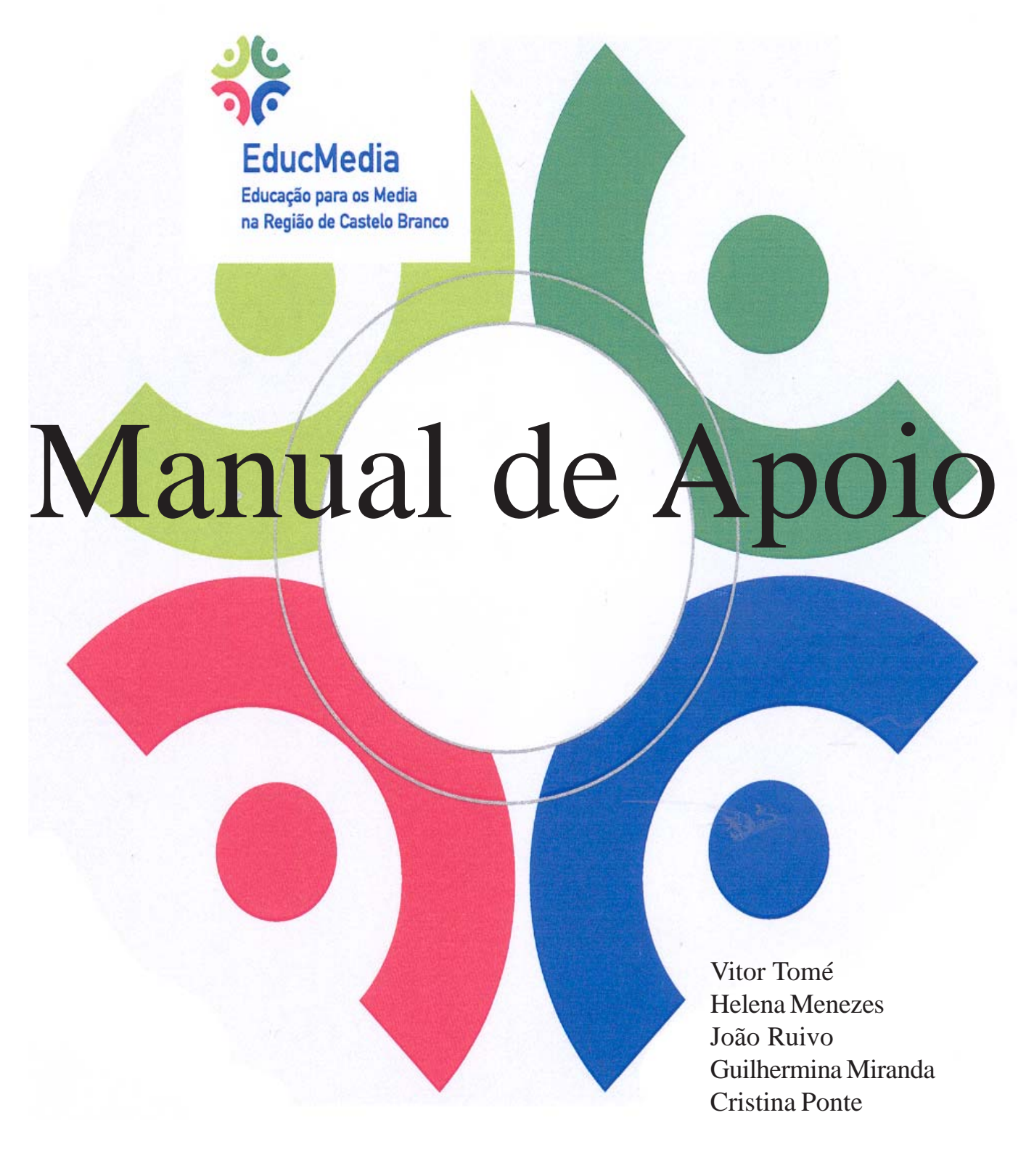

**Setembro de 2008**

#### **Apresentação**

Este manual destina-se a professores e alunos do Básico e do Secundário, sobretudo aos que estudam e trabalham entre o 5º e o 9º Ano de Escolaridade. Tem como objectivo ajudar docentes e discentes a produzirem mensagens média para jornais escolares em suporte papel ou suporte electrónico, pelo que as mensagens média podem ser produzidas sob a forma de texto, imagem, áudio e/ou vídeo, abrindo assim a possibilidade de expressão recorrendo ao multimédia.

A este manual estão associadas duas aplicações multimédia, designadamente o DVD "Vamos fazer jornais escolares" e uma plataforma de produção de jornais on-line.

O DVD explica como se organiza um jornal escolar, quais são as características dos diferentes géneros jornalísticos, como se produz um jornal, como se analisa, além de apresentar um conjunto de recursos a que professores e alunos podem recorrer para melhorarem as duas produções. Enquadra ainda a produção de jornais escolares no processo de ensino-aprendizagem, pelo que apresenta os objectivos, os conteúdos e os tipos de actividades que lhe estão subjacentes.

A plataforma de produção de jornais on-line foi expressamente produzida para esse fim, tendo sido desenvolvida entre Outubro de 2007 e Junho de 2008. Está preparada para que cada escola ou agrupamento de escolas tenha um ou mais jornais on-line. Os conteúdos podem ser inseridos por professores ou por alunos, carecendo porém os conteúdos dos alunos de uma aprovação final por parte do administrador do jornal. A vantagem, porém, é que não será o administrador a inserir os conteúdos, mas sim os alunos. O administrador apenas terá de visualizar e aprovar, o que contribuirá para agilizar o processo de publicação.

O manual está organizado em três partes. A primeira enquadra a produção de jornais escolares no actual contexto da Educação para os Média e apresenta o projecto "Educação para os Média na Região de Castelo Branco", financiado pela Fundação para a Ciência e a Tecnologia e pelo Jornal Reconquista, no âmbito do qual o DVD e a plataforma de jornais on-line foram produzidos. Este projecto, iniciado em Outubro de 2007, destina-se a todas as escolas e agrupamentos de escolas do ensino público que ministrem o Básico ou o Básico e Secundário na região de Castelo Branco. A sede do Projecto é a Fundação da Faculdade de Ciências da Universidade de Lisboa, sendo instituição de acolhimento a Escola Superior de Educação do Instituto Politécnico de Castelo Branco.

A segunda parte é constituída por um conjunto de fichas pedagógicas associadas à utilização do DVD "Vamos fazer jornais escolares", seja ao nível de áreas curriculares disciplinares, como por exemplo a de Português, seja em áreas curriculares não disciplinares, como a Área Projecto, ou até em clubes, como por exemplo o Clube de Jornalismo.

A terceira parte inclui uma explicação e as fichas técnicas de apoio à utilização da plataforma de produção de jornais escolares on-line. Estas fichas visam facilitar a inserção de conteúdos por parte de professores e de alunos.

#### **A Educação para os Média no contexto actual**

Na sociedade do conhecimento, também designada por sociedade em rede, é praticamente impossível evitar o contacto com os média e com a informação veiculada por esses média. Ao rádio que nos acorda segue-se a televisão ao pequeno-almoço, a caixa de correio electrónico que se consulta antes de sair de casa, mas também o portal preferido de informação. Já na rua são os outdoors mais, ou menos, electrónicos e toda a panóplia de publicidade e informação presentes em jornais, revistas, nos exteriores de casas, carros e autocarros. E depois ainda há o telemóvel que toca, que nos liga ao mundo pela Internet e que nos permite ouvir música, fazer fotografias e vídeos, escrever textos, receber e enviar mensagens.

A maior parte da informação que recebemos provém então dos média e não do contacto directo com o que sucede. Ora, as mensagens dos média são produzidas por profissionais inseridos numa determinada sociedade, com uma determinada cultura, associada a um determinado conjunto de valores (Jacobs, 2005). Os média estão ainda limitados em termos de espaço e/ou de tempo, bem como por outros factores, como a linha editorial. Assim, os média não são uma janela para a realidade (Buckingham, 2003; Mastermann, 1980; Potter, 2005), mas sim uma fonte de representações da realidade, interpretações que carecem de interpretação por parte dos consumidores de informação, por parte do cidadão comum.

A interpretação de mensagens média é um dos objectivos da Educação para os Média, a qual pode ser definida como "a capacidade de aceder, compreender, analisar, avaliar, criar e comunicar informação em vários contextos e formatos, incluindo impresso e não impresso, de modo a habilitar os cidadãos para controlarem a sua inter-relação com os média" (Comrie, Vacarino, Fountaine e Watson, 2007). A Educação para os Média centra-se assim em três dimensões: i) acesso aos média; ii) análise crítica de mensagens média; iii) produção reflexiva de mensagens média. As três dimensões estão inter-relacionadas e não funcionam de uma forma sequencial. Autores como Carlsson e von Felitzen (2006) admitem que uma boa forma de desenvolver a Educação para os Média será começando pela produção de mensagens média, pois essa produção e o desenvolvimento da capacidade de produção ajudam a desenvolver a capacidade de análise crítica de mensagens média.

A preocupação inicial com a Educação para os Média surgiu da parte da Unesco, nos anos 60. Desde então, a área tem sido desenvolvida em muitos países, sobretudo na Austrália, Canadá, Inglaterra e Nova Zelândia. Na Europa sofre neste momento um forte impulso devido à acção liderada por investigadores de vários países, organizados na rede EuroMeduc (2008), que conta com o apoio expresso da Comissão Europeia. O objectivo será o de atingir os níveis de desenvolvimento que a Educação para os Média atingiu nos países referidos. Para tal, é necessário que a Educação para os Média tenha impacto nos curricula de todos os graus de ensino, além de ser integrada na educação ao longo da vida, além de outros avanços previstos na Carta Europeia para uma Literacia dos Média (2006).

O impulso verificado relaciona-se também com um conjunto de vantagens associadas à Educação para os Média, as quais estão organizadas em cinco níveis diferentes, conforme apresentamos no Quadro I.

#### Quadro 1

*Vantagens da Educação Para os Média*

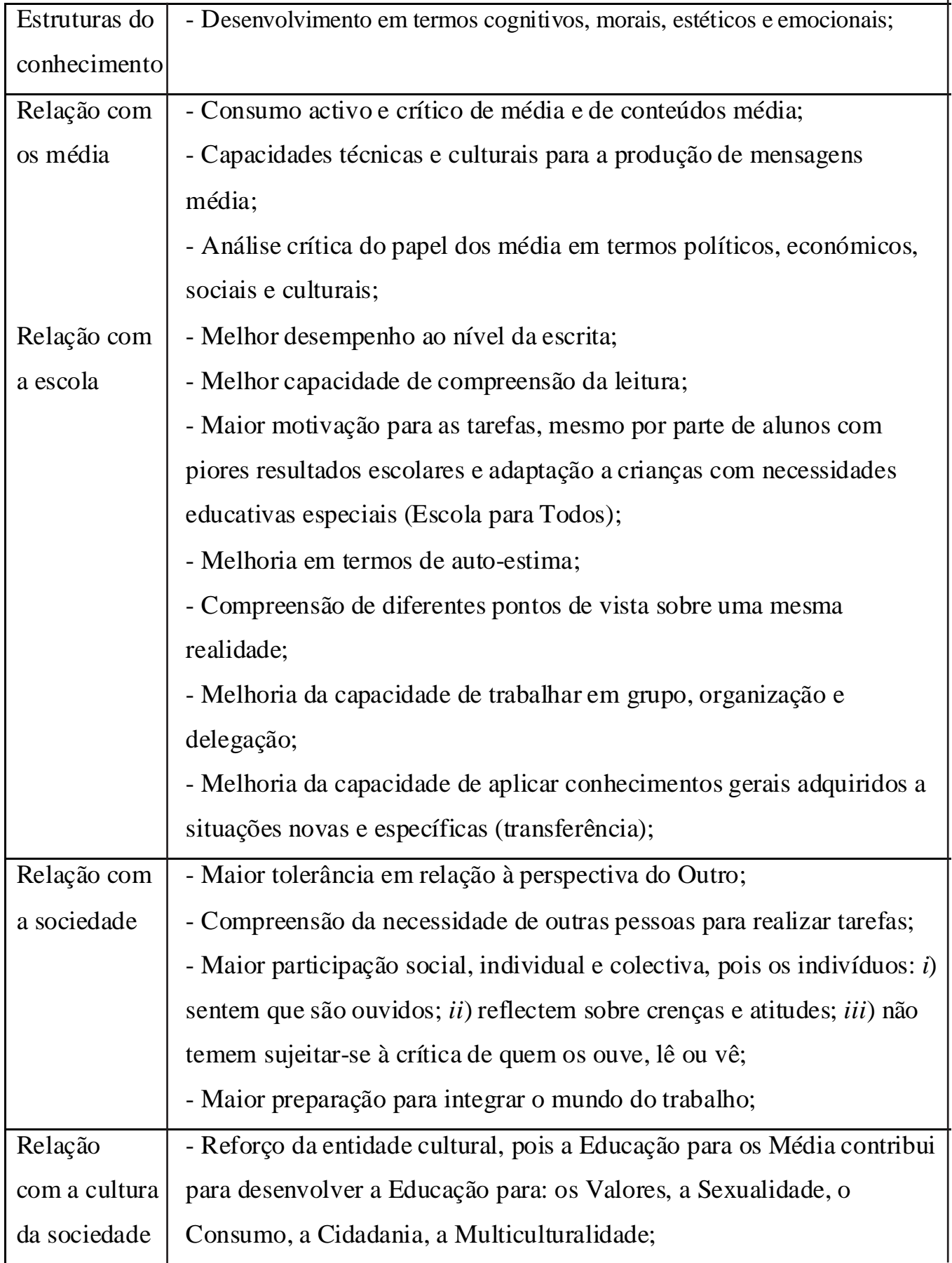

Apesar das vantagens apontadas serem defendidas por muitos autores, a verdade é que hoje ainda não existe uma evidência científica de que a Educação para os Média tem efectivamente estas vantagens (Buckingham, 2008). É por isso necessário desenvolver projectos de investigação, dentro e fora das escolas, que permitam perceber se a Educação para os Média, contribui efectivamente, ou não, para o desenvolvimento de capacidades e competências associadas às vantagens apontadas no Quadro I.

#### **A Educação para os Média em Portugal**

O regime autoritário que vigorou em Portugal de 1926 a 1974 dificultou a conquista de espaço por parte da Educação para os Média, que "redunda em experiências fragmentárias, inconsequentes, incapazes de se articular numa plataforma de acção política e educativa" (Pinto, 2003). Ainda assim, as experiências realizadas foram importantes, quer para os que as desenvolveram, quer para os que estiveram envolvidos.

Apesar de não existir um levantamento exaustivo do que foi feito nesta área, nos últimos 30 anos, há seis orientações que se destacaram: i) cinema na escola; ii) imprensa escolar; iii) tecnologias educativas; iv) actualidade e educação para a cidadania; v) estudo da comunicação e dos média; vi) Educação para os Média. E embora com mais sucesso numas áreas que noutras, é possível afirmar que "na última década alguma coisa se fez em Portugal para conferir à educação para os *media* uma consistência e uma visibilidade mais acentuadas" (Pinto, 2003).

A Semana dos Média nas escolas, que começou nos anos 90 e que se manteve em alguns casos, é um bom exemplo. Mas outros se destacam, tal como outras iniciativas do extinto Instituto de Inovação Educacional, o projecto Público na Escola ou, mais recentemente, o projecto PT Escolas, da Portugal Telecom. Mas muitos outros, com menor visibilidade, foram importantes, embora nem sempre bem divulgados, quer ao nível de práticas quer de resultados.

Assim, apesar da década de 90 do século XX ter sido aquela em que a Educação para os Média mais evoluiu em Portugal, já então não passou de "um fio de água débil". Teve apoios do Estado, mas "sem nunca ter chegado a constituir uma prioridade das políticas educativas" (Pinto, 2003). E assim continuou. Não foram criadas condições para desenvolver o que Reia-Baptista (2007) considera fundamental: um programa nacional, multidisciplinar, de promoção da leitura de texto, de som, de imagem estática e em movimento, como acontece em países como a França ("Éducation aux Médias"), a Argentina ("Prensa en la Escuela") ou a Suécia ("Pressen i Skolan").

Ainda assim há condições para que a Educação para os Média dê passos significativos em Portugal, "quer no âmbito da educação formal quer da não formal" (Pinto, 2003). Para isso será necessário inovar em continuidade na sala de aula, conhecer o trabalho já desenvolvido e os seus resultados (o que implica avaliação dos projectos), investir na formação inicial de professores, educadores e animadores socio-culturais e desenvolver mais investigação pós-graduada (se possível, em ligação com outros países), que possa produzir contextualização, enquadramento e fundamentação para novos projectos. Importa ainda que sejam avaliadas as iniciativas desenvolvidas, pois essa

será a forma de serem analisados problemas metodológicos, discutidos e comparados resultados, além de serem definidas boas práticas a replicar.

#### **Educação para os Média através dos jornais escolares**

Em todo o mundo serão publicados, todos os anos, cerca de 40 mil títulos de jornais escolares (Lyman e Varian, 2003). Mas as realidades nacionais e internacionais estão pouco estudadas.

Em Portugal não existe uma estatística oficial. A edição de jornais escolares começou tímida na década de 70 e ganhou novo fôlego nos anos 80, em meados da década. Mas, depois da Reforma do Sistema Educativo de 1989 é que o crescimento foi mais evidente. A criação da área designada por Projecto, a possibilidade de criar clubes na escola, as novas metodologias e recursos não foram seguramente alheias a esse facto. Então, 54,2% das escolas (554 em 1022) publicavam um jornal escolar, com destaque para as escolas do Ensino Preparatório (69,9%), a que se seguiam as C+S (52,9%) e as Secundárias (47,3%) (Vieira e Fonseca, 1996).

Tendo em conta o número de candidaturas ao Concurso Nacional de Jornais Escolares, serão publicados no País pelo menos 150 títulos, entre os de suporte papel e *on-line* (Público, 2005). Esse número é, porém, muito superior, pois "hoje em dia são os agrupamentos de escolas que assumem a publicação do jornal escolar" e "muito poucos são os (…) que não publicam o seu" (Gonçalves, 2007). Ora, em Portugal existirão cerca de 2000 instituições escolares do Pré-escolar ao Secundário, entre agrupamentos de escolas e escolas não agrupadas.

Existirá assim um rico património histórico do jornal escolar português, o qual resultou da prática do jornalismo escolar com "décadas de história, mesmo entre nós" (Santos e Pinto, 1995). Com efeito, os jornais escolares, ou publicados por estudantes, já existiam no século XIX e continuaram a desenvolver-se no século XX, sendo já cerca de 20 à data da implantação da República. Aconteceram depois dois momentos de grande expansão, designadamente na década de 40, com a II Guerra Mundial, e na década de 70, com o 25 de Abril (Gonçalves, 2007).

O aumento do número de jornais escolares em Portugal no século XX não pode ser dissociado da influência de Freinet e do Movimento da Escola Moderna (Pinto, 2003), iniciado nos anos 30.

Anunciado como uma "reviravolta pedagógica total" (Freinet, 1974), o Método Freinet tinha como base a produção do jornal escolar. Assentava na produção de texto livre por parte dos alunos, que decidiam quais os textos a publicar, organizavam as páginas e imprimiam diariamente as folhas de jornal, recorrendo a equipamentos e técnicas disponíveis na escola. Organizavam depois as folhas, que agrafavam, seguindo os exemplares do jornal pelo correio, muitos destinados a outras escolas, para o importante intercâmbio escolar de jornais e de informação. As crianças controlavam assim todas as etapas de produção do jornal escolar.

Motivado pelo conceito de centros de interesse desenvolvido pelo belga Decroly, referia como fundamental o facto de não existir intermediário entre a criança e o público, bem como o facto de a criança não escrever apenas sobre o que lhe interessava, mas também sobre o que interessava os seus colegas, os correspondentes e os leitores. A liberdade de escolha dos temas contribuía para uma forte ligação à comunidade educativa, fazendo do jornal

escolar "uma recolha de textos livres de crianças, expressão fiel dos principais interesses da classe no seu meio ambiente". E considerava que "os jornais de crianças (…) cabem em todas as idades, todos os graus de ensino, todos os meios e todas as iniciativas" (Freinet, 1974), pelo que deveriam ser desenvolvidos desde o início da escolaridade.

Os jornais escolares são hoje "uma das manifestações mais vivas do empenhamento e da criatividade, revelados por milhares de alunos e professores", ainda que por vezes o façam "em quotidianos escolares por vezes bem pouco exaltantes e apelativos" (Santos, 1994). Existem, porém, motivações que levam professores e alunos a envolverem-se nesse trabalho, pois, quem descobre o valor do jornal escolar luta contra todas as dificuldades para iniciar ou manter a publicação nas escolas (*idem*).

Na revisão de literatura, identificámos um conjunto significativo de vantagens pedagógicas associadas à produção, edição e publicação de jornais escolares, seja em termos de educação formal, mas também em termos de educação não formal:

- A produção de peças jornalísticas para jornais ajuda a desenvolver uma atitude crítica e reflexiva em relação à realidade, além de desenvolver competências essenciais para a interpretação de mensagens média construídas por jornalistas profissionais;

- A participação no processo de produção ajuda a desenvolver competências ao nível da relação com outro e do respeito pelas diferenças, bem como em termos de recolha e tratamento de informação, da expressão oral, escrita e gráfica;

- O jornal escolar abre as portas da escola ao mundo exterior e aos problemas que o marcam, contribuindo para que os alunos compreendam esses problemas e se interessem por eles;

- O jornal é um veículo de excelência para os alunos poderem comunicar os seus pontos de vista e, assim, intervirem socialmente, seja na escola, seja na comunidade;

#### Quadro II

Obstáculos à Melhoria dos Jornais Escolares e Propostas para os Ultrapassar

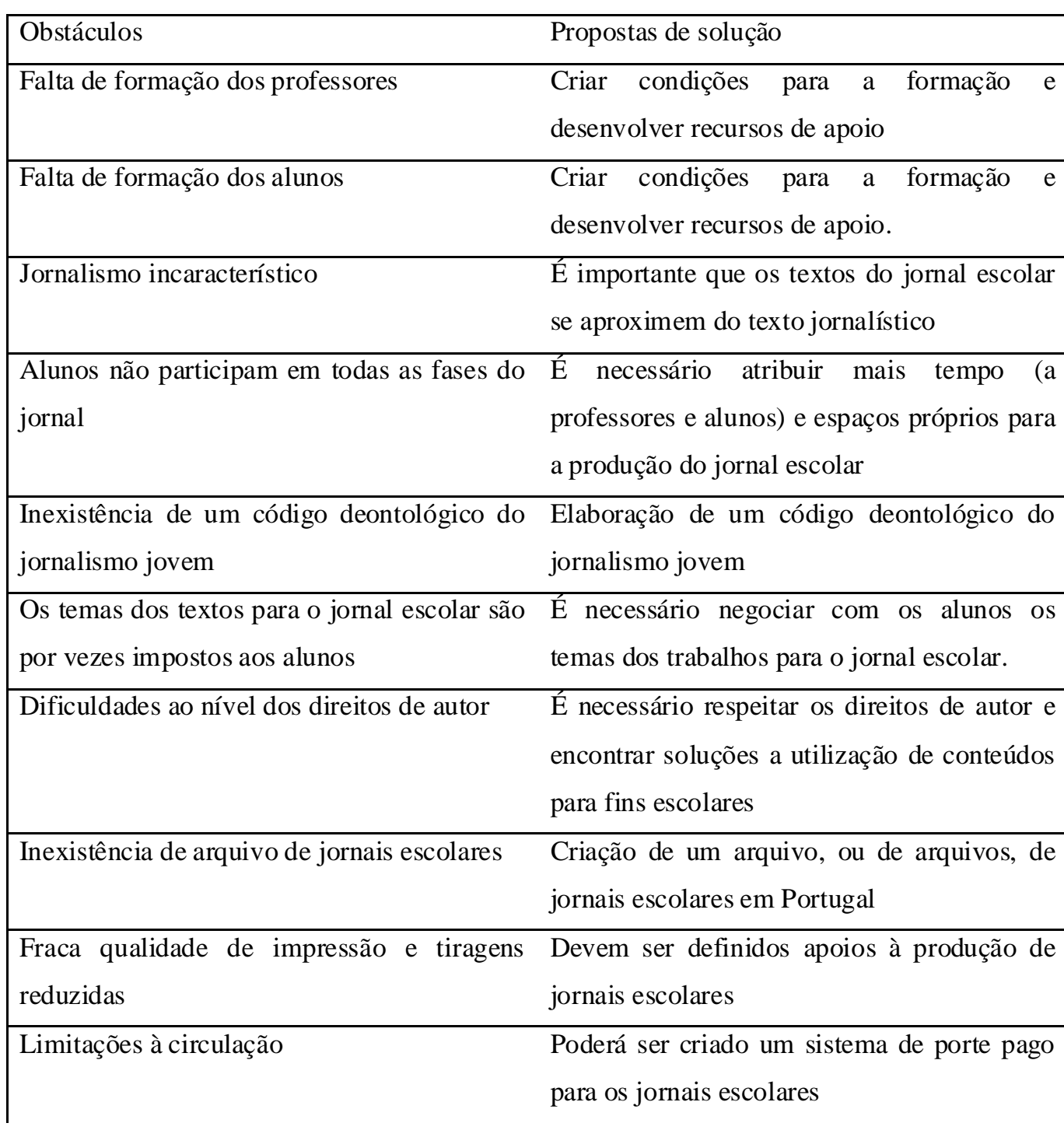

O Projecto "Educação para os Média na Região de Castelo Branco"

(Endereço electrónico: http://www.literaciamedia.com)

No sentido de contribuir para o desenvolvimento da Educação para os Média em Portugal, através da produção de jornais escolares, um conjunto de investigadores de oito instituições de Ensino Superior portuguesas e estrangeiras apresentou um projecto de investigação à Fundação para a Ciência e a Tecnologia. A ideia inicial passava por criar condições para que fossem superados, pelo menos, alguns dos obstáculos à produção de jornais escolares em Portugal.

O projecto teve como ponto de partida uma tese de doutoramento iniciada em 2005. A tese consistiu na concepção, desenvolvimento e validação (por especialistas de reconhecido mérito) do CD-Rom "Vamos fazer jornais escolares". O CD-Rom foi depois utilizado, durante um ano lectivo, na produção de conteúdos para jornais escolares. O trabalho foi desenvolvido por quatro turmas do Básico (6º, 7º e 8º Anos), num total de 104 alunos e quatro professores. As actividades foram gravadas em áudio e vídeo, além de terem sido tomadas notas de campo. Em 2006, os primeiros resultados indicavam que a utilização do CD-Rom contribuía para superar alguns obstáculos à produção de jornais escolares, tais como: i) falta de formação de professores e de alunos; ii) textos afastados do estilo jornalístico; iii) participação dos alunos na selecção dos temas dos conteúdos a produzir para o jornal escolar.

O Projecto procurou, por isso, criar condições para constatar se esses resultados se verificavam noutras escolas da região. Procurou ainda superar outros obstáculos à produção de jornais escolares, tais como: i) criar um arquivo de jornais escolares; ii) melhoria da qualidade de impressão; iii) aumento das tiragens; iv) alternativas para aumentar a circulação. Para isso, tal como referiam estudos internacionais (Mediappro, 2006) procurava juntar escolas do Básico, investigadores do Ensino Superior e empresas de multimédia, mas também jornalísticas.

A candidatura apresentada à Fundação para a Ciência e a Tecnologia foi aprovada, pelo júri internacional, em Maio de 2007. Criaram-se assim as condições para avançar com um projecto com actividade entre Outubro de 2007 e Outubro de 2010. O projecto tem os seguintes objectivos:

- Permitir a alunos e professores um melhor conhecimento em relação às diferentes etapas de produção de jornais em formato papel e on-line;

- Contribuir para fomentar a leitura de jornais;

- Contribuir para que os alunos devenham progressivamente descodificadores críticos de mensagens

media e produtores reflexivos de mensagens media;

- Contribuir para aumentar a motivação dos alunos no sentido de utilizarem os novos media (CD-Rom, Internet);

- Contribuir para a melhoria (gráfica e de conteúdos) dos jornais escolares já existentes nas escolas do

Distrito de Castelo Branco;

- Aproximar escolas e a respectiva comunidade educativa.

No primeiro ano, o Projecto tinha um conjunto de actividades previstas, que já foram desenvolvidas, tais como:

1 - Contacto com as escolas, através do Conselho Executivo e recolha de dados relativos à escola e ao jornal escolar da escola, sempre que ele exista.

2 - Melhoramento de um CD-Rom desenvolvido no âmbito do doutoramento. Este CD-Rom tem como objectivo ajudar alunos e professores a produzirem jornais escolares em suporte papel ou on-line.

3- Produção um sítio Internet de apoio ao projecto e de um template de jornal escolar on-line.

4 - Produção de um manual de apoio à utilização dos materiais multimédia produzidos no âmbito do projecto, destinado a professores e a alunos.

No segundo e terceiro anos, estão previstas as seguintes actividades a desenvolver:

1 - Produção de mensagens média e de jornais escolares, por alunos, nas escolas.

2 - Impressão gratuita dos jornais das escolas aderentes, por parte de uma empresa que colabora no projecto.

3 - Publicação regular de um suplemento num jornal, produzido com as notícias principais dos diferentes jornais escolares que aderirem ao projecto.

4 - Avaliações periódicas do projecto.

5 - Publicações e comunicações em congressos nacionais e internacionais.

6 - Organização de uma conferência internacional final para divulgação dos resultados.

O Projecto centra-se assim na escola, nos professores e nos alunos, tendo aderido as seguintes instituições, entre escolas e agrupamentos de escolas (ACRESCENTAR AQUI OS NOMES DOS PROFESSORES, QUER PARA OS ELOGIAR, QUER PARA OS RESPONSABILIZAR):

- ES/3 de Amato Lusitano (Castelo Branco)
- ES/3 de Nuno Álvares (Castelo Branco)
- ES/3 Quinta das Palmeiras (Covilhã)
- ES/3 Frei Heitor Pinto (Covilhã São Pedro)
- ES/3 Campos Melo (Covilhã São Pedro)
- ES/3 do Fundão (Fundão)
- Agrupamento Vertical de Escolas de Vila de Rei
- Agrupamento Vertical de Escolas de São Vicente da Beira
- Agrupamento Vertical de Escolas de Tortosendo
- Agrupamento Vertical de Escolas de Paúl e Entre Ribeiras
- Agrupamento Vertical de Escolas de José Sanches (Alcains)
- Agrupamento Vertical de Escolas de Vila Velha de Ródão
- Agrupamento Vertical de Escolas de Proença-a-Nova
- Agrupamento Vertical de Escolas de Idanha-a-Nova
- Agrupamento Vertical de Escolas Faria de Vasconcelos (C. Branco)
- Agrupamento Vertical de Escolas de Pedro Álvares Cabral (Belmonte)
- Agrupamento Vertical de Escolas de Afonso de Paiva (Castelo Branco)
- Agrupamento Vertical de Escolas Serra da Gardunha (Fundão)
- Agrupamento Vertical de Escolas de João Roiz (Castelo Branco)
- Agrupamento Vertical de Escolas Cidade de Castelo Branco
- Agrupamento Vertical de Escolas Pêro da Covilhã (Covilhã)
- Agrupamento Vertical de Escolas de Teixoso
- Agrupamento Vertical de Escolas Terras do Xisto (Silvares)
- Agrupamento Vertical de Escolas Ribeiro Sanches (Penamacor)
- Agrupamento Vertical de Escolas da Sertã

Os trabalhos relativos ao jornal escolar a desenvolver em escolas e agrupamentos de escolas serão acompanhados por membros da equipa do projecto, designadamente por dois jornalistas profissionais com experiência de paginação, mas também com formação na área da educação.

Os jornalistas contam com o apoio da equipa de investigação, dos consultores nacionais e internacionais do Projecto, bem como de todos os colaboradores e das empresas participantes.

De momento a equipa global do Projecto é constituída pelos seguintes elementos: **Equipa de investigação**: Helena Menezes (Instituto Politécnico de Castelo Branco); Guilhermina Miranda (Universidade de Lisboa); Cristina Ponte (Universidade Nova de Lisboa); João Ruivo (Instituto Politécnico de Castelo Branco); Vitor Tomé (Reconquista/Universidade de Lisboa); Participam ainda seis bolseiros em diferentes fases do projecto.

#### **Colaboradores**

Um professor ou equipa de professores em cada escola aderente ao Projecto; Eduardo Jorge Madureira (director do Público na Escola); Carlos Costa (doutorado em Educação para os Media - jornais escolares); João Carlos Gonçalves (mestre - tese na área dos jornais escolares); João Messias Canavilhas (UBI); Sara Nunes (IPCB); Carlos Reis (IPCB); Ana Sofia Marcelo (IPCB); Isabel Marcos (IPCB); João Carrega (director do jornal Ensino Magazine); António Trigueiros (professor); Daniel Raposo (IPCB).

#### **Consultores**:

Vitor Reia-Baptista (Universidade do Algarve); António Fidalgo (Universidade da Beira Interior).

#### **Consultores internacionais do projecto**:

Evelyne Bevort (Clemi) Pier Cesare Rivoltella (Universidade Católica de Milão) Roxana Morduchowicz (Universidade de Buenos Aires)

#### **Empresas participantes**:

Jornal Reconquista Netsigma

## **Parte II – O DVD "Vamos fazer jornais escolares"**

#### **Introdução**

O DVD "Vamos fazer jornais escolares" tem como objectivo geral apoiar professores e alunos na produção de jornais escolares nos suportes papel e on-line. Inicialmente em suporte CD-ROM, foi concebido e desenvolvido pelo jornalista Vitor Tomé, que procedeu à sua validação no âmbito da tese de doutoramento. A validação foi feita em duas fases: i) primeiro três especialistas da área da multimédia e dois da área do jornalismo; ii) em segundo lugar, foi validado por alunos e professores de 6º, 7º e 8º Anos, que o utilizaram na produção de conteúdos para o jornal escolar, ao longo de um ano lectivo, em duas escolas de Castelo Branco.

Já no âmbito do Projecto "Educação para os Média na Região de Castelo Branco", o CD-ROM passou a suporte DVD, permitindo assim a disponibilização de mais informação, mas sobretudo uma melhoria gráfica considerável, em relação ao que acontecia no CD-ROM. Já os conteúdos foram revistos em função dos resultados da tese de doutoramento, neste momento já concluída. Está actualmente em curso a disponibilização dos conteúdos na página Internet do Projecto, que está disponível no endereço http://www.literaciamedia.com.

#### **O DVD "Vamos fazer jornais escolares" no contexto educativo"**

O DVD "Vamos fazer jornais escolares está inserido nas tendências recentes da Educação para os Média. Organizada numa estrutura de cariz pedagógico, a Educação para os Média consiste na concretização do que Thoman e Jolls (2003) chamam espiral de enriquecimento ("the empowerment spiral"), que envolve quatro fases: "Compreensão, Análise, Reflexão, Acção". A escola deverá preparar os alunos para estarem atentos na sua interacção com as mensagens média, no sentido de as analisarem e reflectirem sobre os resultados dessa análise tendo em conta os seus conhecimentos, mas também para serem activos na produção de mensagens média, de modo a intervirem socialmente, a exercerem uma cidadania democrática na actual sociedade multimédia.

Há hoje quem encare a Educação para os Média como o motor que transforma toda a natureza do conhecimento no mundo globalizado. A Educação para os Média "não é apenas mais uma disciplina para ensinar, mas sim uma nova forma de ensinar e, ainda mais importante, uma nova forma de aprender". Esta nova forma de aprender deve ter como base um programa flexível, que leve os alunos a compreender que os conteúdos académicos permitem compreender a realidade porque estão relacionados com essa realidade. O aluno tem então de ser "agente, em todo o sentido da palavra, da sua educação para os média", pois esta "implica que cada um possa descrever os seus objectivos, a sua visão do mundo, para poder compreender-se a si próprio e ser capaz de dialogar" (Thoman e Jolls, 2004).

As actividades de Educação para os Média permitem que alunos e professores partilhem interpretações, pensamentos e respostas, além de reflectirem acerca das suas relações quotidianas com os média, mantidas fora da sala de aula, associando assim conhecimentos académicos com a vida real do dia-a-dia. "Se a discussão da ideologia presente nos média não estiver relacionada com a experiência e com a identidade dos estudantes, ela não passará de um mero exercício académico" (Buckingham, 2003). Também Rogow (2004) considera que as actividades de Educação para os Média devem permitir que os alunos envolvidos questionem, reflictam, procurem respostas, isto é, que possam interpretar aquilo que ouvem, vêem e lêem "através das lentes da sua própria experiência". Pode assim ser praticado na sala de aula o que Jacobs (2005) compara ao conceito de *Pensieve*, da saga Harry Potter, de J. K. Rowling, na qual os feiticeiros tinham o poder de retirar as memórias da mente dos humanos, armazenandoas num recipiente de pedra, o que conferia aos humanos a possibilidade de as poderem analisar de forma omnisciente.

O investigador norte-americano considera que os alunos exercitam uma capacidade semelhante ao analisarem mensagens média e os efeitos dessas mensagens nas suas atitudes, comportamentos e valores relativamente a aspectos que são por vezes motivo de discriminação, como a raça, o género, o sexo, entre outros. Essa será uma forma de perceberem a influência dos média e dos contextos sociais, políticos, económicos e culturais na construção da visão do mundo, o que implica uma reflexão complexa: "A participação na cultura mediática pós-moderna implica hiper-reflexão", (Kellner e Share, 2007).

Esta forma de organizar as actividades pedagógicas obriga a uma mudança na posição do aluno, que tem de ser mais activo na relação de ensino-aprendizagem, mas também na posição do professor, que deixa de estar na "posição sacrossanta daquele que tem imperativamente de saber"107 (Gonnet, 1999). Importa referir a este propósito duas questões que consideramos fundamentais:

a) a posição do professor muda porque o próprio saber evoluiu, provindo agora de um vasto número de fontes, tal como evoluiu a forma de o transmitir. Como refere Alvermann (2004), a convergência dos média implica grandes alterações ao nível das competências necessárias aos professores do Básico e do Secundário, dado que a forma de comunicação e apresentação de ideias foi profundamente alterada. Tal implica o abandono de um saber monolítico e de um ensino transmissivo, para um ensino em que o professor formula problemas, organiza equipas de trabalho, promove o diálogo entre gerações. Em suma: educa para a realidade (Yuste, 2007, Gonnet, 1999). Como a sua experiência e o enquadramento teórico do professor são indispensáveis no percurso de ensino-aprendizagem, o professor pode assumir a posição de "professor enquanto texto"(Jacobs, 2005): "O professor enquanto texto diz que «isto é como eu vejo esta questão; usem as minhas experiências como um guia que vos ajuda a pensar e perceber como é que vocês a vêem». Num mundo no qual a informação acerca da informação é uma componente crucial da imaginação crítica, o professor enquanto texto pode ser um recurso extremamente útil".

Mas o professor tem de ir ainda mais longe, como vinca Rivoltella (2007), ao afirmar que o professor do século XXI não é um educador na área dos média, não é um educomunicador, nem um mediador cultural. É sim alguém que coordena e actua de forma competente no desenvolvimento de projectos que utilizam os média como recursos educativos;

b) a alteração da posição do aluno tem como objectivo motivá-lo para a aprendizagem, permitindo-lhe que ele tenha prazer em aprender. Mas, de acordo com Buckingham (2003), esse prazer advém do facto do aluno ser reflexivo e activo na construção do seu conhecimento e não de uma aprendizagem organizada de forma lúdica: "Alguns irão indubitavelmente interpretar esta posição como uma traição à dimensão lúdica da pós-modernidade e uma tentativa de a conter dentro das formas convencionais da seriedade e racionalidade académicas. Pessoalmente, não consigo imaginar como é que a educação em si mesma poderá ser de outra forma". O investigador britânico considera vital que os indivíduos sejam encorajados a reflectir no processo de envolvimento com os média, no processo de produção de conteúdos média e acerca da forma como criam sentido. Para tal devem desenvolver uma metalinguagem, uma forma de discurso crítico, através do qual façam a reflexão.

#### **Objectivos, conteúdos e tipos de actividades**

Tendo em conta o contexto educativo, o DVD "Vamos fazer jornais escolares" tem subjacente um conjunto de objectivos, que apresentamos seguidamente. Explicitamos depois os conteúdos que integram cada uma das sete unidades em que está organizado o DVD. Em terceiro lugar, apresentamos os tipos de actividades propostos em cada unidade, uma vez que todas as unidades incluem propostas de actividades a desenvolver pelos alunos, com o apoio dos professores.

#### **Objectivos**

Os objectivos do DVD foram estruturados tendo como base a taxinomia de Bloom, Krathwohl, Furst, Engelhart e Hill (1989, citados por Lima e Capitão, 2003, p. 87), que identifica e classifica objectivos de acordo com o seu grau de complexidade, partindo do mais simples para o mais complexo. Em primeiro lugar surgem os objectivos que visam o reconhecimento e identificação da informação, bem como a sua compreensão e posterior aplicação em situações concretas. Só depois poderão ser desenvolvidas competências que permitam ao utilizador analisar e dividir a informação, elaborar sínteses pessoais e avaliar o trabalho desenvolvido.

Nesta perspectiva, definimos os objectivos a atingir, ou competências a desenvolver, pelos utilizadores, que passamos a expor:

- a) identificar as diferentes áreas de uma primeira página de um jornal;
- b) identificar antetítulos, títulos, sub-títulos, *lead* ou destaque, legenda;
- c) analisar formas de distribuição de títulos, textos, fotos e anúncios num jornal de papel;
- d) comparar as diferentes secções no jornal *on-line* e no jornal impresso;

e) identificar diferentes géneros jornalísticos como: notícia, reportagem, entrevista, crónica ou artigo de opinião, editorial, cartas de leitor;

f) demonstrar a importância das fotos, título e textos, com sentido crítico e autonomia progressiva;

g) seleccionar fotografias em bases de dados, ou na Internet;

h) seleccionar fotografias e outras imagens de forma coerente com o texto que devem acompanhar no

jornal;

i) diversificar as fontes de informação;

j) planificar entrevistas ou reportagens sobre assuntos ou pessoas da comunidade envolvente;

k) realizar entrevistas ou reportagens sobre assuntos ou pessoas da comunidade envolvente;

l) propor temas que podem ser abordados pelo jornal numa lógica coerente com a linha editorial;

m) produzir textos para o jornal de acordo com os diferentes géneros jornalísticos abordados;

n) elaborar pesquisas *on-line* recorrendo a diferentes motores de busca;

o) contactar com outras escolas ou com outras turmas através de *e-mail*, *chat* ou videoconferência, para discutir, por exemplo, assuntos relacionados com a elaboração de um jornal.

p) elaborar propostas de paginação de textos e fotos produzidos, recorrendo ao desenho em folha de papel;

q) contactar com diferentes formas de paginação informatizada de jornais de papel e comparar o resultado com a paginação *on-line* desses mesmos conteúdos;

r) analisar criticamente o jornal de turma/escola depois de impresso.

s) elaborar propostas para a melhoria do jornal de turma/escola;

t) discutir a possibilidade e a validade de produzir um jornal *on-line*;

#### **Conteúdos das unidades**

Na estruturação das unidades centrámos os conteúdos no aluno e em casos reais (o que será mais fácil na elaboração de um jornal), razão pela qual os alunos terão liberdade de escolha entre os conteúdos propostos para determinada tarefa, mas também ao nível da estruturação desses conteúdos, podendo começar por qualquer uma das unidades. Procurámos a diversidade de conteúdos e de actividades de aprendizagem, pois fazer uma reportagem é diferente de digitalizar uma fotografia ou consultar a Internet em busca de mais informação.

O DVD é constituído por um conjunto de informação estática mas inclui também *links* para vários sítios Internet, aponta para a pesquisa e poderá ser melhorado com frequência, podendo a nova informação ser colocada *on-line* para *download*, o que facilitará a tarefa dos utilizadores. Ao trabalharem com o DVD, os utilizadores terão acesso a um conjunto ilimitado de informação, desde que disponham de ligação à Internet.

Os conteúdos do DVD estão estruturados em sete unidades, designadamente: "Organização do projecto"; "Escrever para o jornal"; "A produção do jornal"; "Análise de jornais", "Do papel à *World Wide Web*", "Recursos" e "Perguntas mais Frequentes", cujos conteúdos referimos de forma sintética.

Unidade 1 - Organização do Projecto

Os conteúdos centram-se nas tarefas prévias à elaboração do jornal: a escolha da equipa (quem faz o quê?), do modelo (pretende-se um jornal oficial de escola, um suplemento de um jornal da área, um boletim, etc.), definir o estatuto editorial (grau de independência e em relação a quê), os leitores a que se destina (público em geral, alunos...), o projecto editorial (princípios deontológicos e éticos a que a publicação se vincula), a tiragem (número de exemplares), o formato (os tamanhos A4 e A3 são os mais comuns), o tipo papel (com mais ou menos qualidade), o número de páginas, as secções, a periodicidade, o título, a ficha técnica, o financiamento e o preço.

Unidade 2 – Escrever para o Jornal

Nesta unidade abordamos:

a) as fontes de informação: como chega a informação aos jornalistas e ao jornal, quem fala ao jornal, quem transmite e como, quem escreve?

b) o discurso jornalístico e suas principais características: claro, conciso, preciso e simples (predomina a estrutura sujeito-predicado-complementos);

c) os diferentes géneros jornalísticos, casos da notícia, entrevista, reportagem, crónica, editorial, artigo de opinião, inquérito e cartas ao director. São abordadas as características principais de cada género, disponibilizada informação para ajudar a produzir cada um deles.

#### Unidade 3 – A Produção do Jornal

Existem nesta unidade vários textos e vídeos, mas também *links* internos e externos, de acordo com os conteúdos em causa. Foi dada especial atenção à procura de fotografias e à paginação, pois são fases em que os alunos poderão participar, se as condições da escola o permitirem:

a) as fases de produção do jornal: da produção à expedição do jornal através dos CTT, passando pela paginação, passagem à película e à chapa, impressão, dobragem, ensacamento, etiquetagem e expedição;

b) fotografia: a produção de fotografia analógica e o processo de digitalização, a fotografia digital, o recurso a bancos de imagem;

c) paginação: como se distribuem as notícias e as fotografias nas páginas, qual o lugar de títulos e antetítulos, a função das legendas, que programas utilizar (remete para Unidade Recursos) e o formato. Comparação de jornais e propostas para o jornal escolar.

Esta unidade poderá ser importante na preparação de visitas de estudo a jornais ou a gráficas que se dediquem à produção de jornais.

Unidade 4 – Análise de Jornais

Unidade de cariz prático que implica o recurso a jornais de papel, ainda que aqui sejam dados alguns exemplos através de imagens.

a) análise de jornais: o que compõe a primeira página, como se organizam as páginas interiores, as diferentes secções em que está organizado o jornal;

b) análise de conteúdos de géneros jornalísticos;

c) análise das fotografias: que tamanhos assumem, qual a sua função;

d) a publicidade: que espaço ocupa, porquê: comparação de jornais e propostas para a paginar no jornal escolar;

e) análise do jornal produzido, identificando aspectos positivos e negativos.

#### Unidade 5 - Do Papel à World Wide Web

Esta unidade visa sensibilizar os alunos para a importância da disponibilização dos conteúdos do jornal de papel num suporte *on-line*, levando assim a informação a todo o mundo, a baixo custo.

Importa promover por isso a discussão, a pesquisa, a procura de formas de conseguir colocar esses conteúdos *on-line*, o que deverá acontecer numa fase mais adiantada da escolaridade (3º Ciclo) sem, no entanto, excluir os alunos de outros níveis de escolaridade:

- a) A evolução do jornalismo no sentido do on-line;
- b) como se produz um jornal *on-line*;
- c) possibilidades diversas de produzir um jornal on-line;
- d) como escrever para o jornal on-line (gramática do on-line);
- e) vantagens/desvantagens em relação ao jornal de papel.

#### Unidade 6 – Recursos

Nesta unidade são disponibilizados endereços electrónicos:

a) onde possam ser descarregados programas gratuitos para processamento de texto, dados e animações (*Open Office*) e paginação (*Page Plus*). Esta foi a forma encontrada para fazer face à possível falta de meios financeiros para aquisição de *software* por parte das escolas e/ou das famílias dos alunos. Além disso, pretendemos evitar o fomento do uso ilegal de programas, até porque "quem, não estando para tanto autorizado, reproduzir, divulgar ou comunicar ao público um programa informático protegido por lei, será punido com pena de prisão até três anos ou com pena de multa" (Lei da Criminalidade Informática, 1991, artº 9º);

b) de acesso a motores de busca para procura de informação, mas também a enciclopédias *on-line* (de consulta gratuita), uma vez que um dos objectivos do DVD passa por motivar os alunos a diversificarem as suas fontes de informação;

c) para bancos de imagem (cujo uso não comercial seja possível a título gratuito), de modo a que professores e alunos tenham mais opções na hora de decidirem as imagens a utilizar;

d) para dicionários de língua portuguesa, a fim de facilitar a escrita dos textos e a rápida correcção de eventuais erros. Apesar desta possibilidade, é incentivado o uso do dicionário de papel, uma vez que é possível utilizar o DVD sem dispor de ligação à Internet;

e) para blogues sobre jornalismo;

f) para sítios Internet que apresentam propostas para a elaboração de jornais escolares.

Unidade 7 – Perguntas Mais Frequentes

Nesta unidade são abordadas questões como:

a) objectivos do DVD;

b) público-alvo do DVD;

c) *hardware* e *software* necessário para a utilização;

d) política de utilização dos conteúdos;

e) eventuais dificuldades na utilização do DVD.

#### Tipos de actividades propostas por unidade

O DVD inclui três tipos de propostas de actividades pedagógicas: as de modelação, as de treino e as de suporte. Estes tipos de actividades não são um conjunto fechado e organizado numa lógica cronológica, mas permitem uma grande liberdade e adaptabilidade, pelo que o papel do professor será fundamental.

As actividades de modelação visam "modelar o raciocínio dos alunos à semelhança dos especialistas" (Lima e Capitão, 2003), o que implica o acesso a jornais feitos por profissionais. Exemplos: discussão de assuntos valorizados por diferentes jornais num mesmo dia; analisar uma entrevista; observar a relação das legendas com as fotografias; comparar paginações de páginas diferentes ou de jornais diferentes.

As actividades de treino pretendem que, partindo dos conhecimentos recolhidos, o aluno consiga ajudar a desenvolver um jornal ou a melhorar certos aspectos no existente, pois o aluno só integra novos conhecimentos se estiver envolvido na resolução do problema, se usar e desenvolver o seu conhecimento prévio, demonstrando e aplicando esse mesmo desenvolvimento. Exemplos: pedir ao aluno que escreva uma notícia sobre um assunto; solicitar temas para reportagens ou nomes de possíveis entrevistados, bem como a justificação para a realização dessas reportagens ou entrevistas.

As actividades de suporte visam fornecer pistas ao aluno ou indicar-lhe caminhos através dos quais pode aceder a conhecimentos necessários para resolver determinado problema ou conceber determinado produto. Serão actividades de mediatização que visam ajudar a desenvolver a estrutura cognitiva do aluno, para que ele supere a "zona de desenvolvimento proximal". Exemplos: dar o endereço de um sítio Internet que o aluno pode consultar para tirar dúvidas de vocabulário; alertar para as vantagens/desvantagens da Internet; motivar a consulta de livros, jornais e revistas.

São ainda propostas actividades que não se inserem apenas num tipo. A título de exemplo, ao solicitarmos ao aluno que prepare a realização de uma entrevista, ele terá de procurar informação acerca de como se prepara essa entrevista (suporte), ao mesmo tempo que o estamos a envolver na produção do jornal (treino) e que o ajudamos a modelar o raciocínio à semelhança dos especialistas da área (modelação).

Explicamos agora os tipos de actividades propostos em cada uma das unidades do CD-ROM, uma vez que as sugestões de actividades estão presentes na grande maioria dessas unidades e sub-unidades.

#### *Unidade 1 – Organização do projecto*

a) constituir um grupo de pessoas responsáveis pela formação da equipa que vai produzir o jornal, a qual procederá depois à estruturação do jornal, desde o estatuto editorial ao projecto editorial, bem como outros aspectos como a tiragem, o formato, o papel, o número de páginas, a periodicidade, o título, a ficha técnica, o financiamento e o preço;

b) organizar debates com profissionais do mundo do jornalismo, convidando-os a ir à escola;

c) identificar os espaços do jornal: onde surge o título, o antetítulo, o sub-título, o *lead*, o texto, e quais serão as suas funções. Este trabalho poderá ser realizado individualmente e/ou em grupo, e poderá conduzir à constituição de um corpus a utilizar aquando da elaboração das peças jornalísticas e no desenho de páginas do

jornal. Este trabalho poderá ser realizado recorrendo a documentos autênticos (por exemplo: jornal de papel, revistas, etc.), muito embora o CD-ROM já inclua vários exemplos.

#### *Unidade 2 – Escrever para o jornal*

a) utilizar jornais de papel para levar os alunos a identificarem as características dos diferentes géneros jornalísticos que conhecem, as quais poderão registar utilizando o processador de texto. Os alunos poderão ainda emitir opinião sobre os géneros jornalísticos que preferem ler ou escrever, fundamentando a sua resposta, recorrendo à informação do CD- -ROM, ou a outras fontes;

b) produzir diferentes géneros jornalísticos: análise das características e dos cuidados a ter na produção de diferentes géneros (entrevista, reportagem, notícia, crónica, etc.); produção efectiva de géneros jornalísticos;

c) transformar géneros jornalísticos noutros géneros jornalísticos (por exemplo: reportagem numa notícia, uma entrevista numa crónica, os quais deverão estar relacionados com o nível intelectual dos alunos, além de tratarem temas transversais, como ambiente, hábitos de vida saudável, entre outros;

d) estruturar uma entrevista a realizar a um membro da comunidade ou a uma figura nacional ou internacional, que poderá ser contactada através de correio electrónico, no sentido de responder. Atendendo a que as figuras internacionais poderão não falar português, esta tarefa exigirá uma actividade interdisciplinar com os professores de línguas;

e) convidar pessoas para se deslocarem à escola a fim de serem entrevistados pelos alunos, os quais podem estruturar previamente as questões. A entrevista poderá ser gravada e depois tratada jornalisticamente. Esta actividade poderá ser complementada por uma actividade de fotografia e pode ser feita em qualquer disciplina, pois a pessoa pode ir falar de matemática (aula de Matemática), da sua profissão de artista plástico (Educação Visual), da sua profissão de escritor (Português) ou da experiência de ex-emigrante em Inglaterra (Inglês);

f) elaborar uma notícia sobre uma escola vizinha: trabalho que pode ser desenvolvido recorrendo ao *e-mail*, telefone, carta, videoconferência, ou a outras tecnologias, podendo os alunos solicitar diferentes informações acerca da escola vizinha e depois comparar com a sua, tratando essa informação para publicação.

#### *Unidade 3 – A produção do jornal*

a) tratar fotografias com recurso a meios informáticos. A actividade pode ser desenvolvida individualmente ou em grupo, implica a utilização de um *scanner* e dum programa de tratamento de imagem;

b) analisar as condições de impressão de fotografias a cores em jornais, actividade que poderá motivar a colaboração do professor de Educação Visual e Tecnológica e também do professor de Química (se os alunos já frequentarem essa disciplina). Para isso, o CD-ROM fornecerá as pistas necessárias;

c) utilizar um programa informático de paginação, por exemplo o *Page Plus* (gratuito), o *Word* ou, numa versão de jornal mais evoluído, o *PageMaker* 7. O objectivo será o de os alunos contactarem com a actividade de paginar um jornal, o que poderá levar a uma actividade de criação de um livro de estilo;

d) visitar a gráfica que imprime o jornal escolar no dia em que o jornal esteja a ser impresso. A actividade, a ser possível, será motivadora para os alunos.

#### *Unidade 4 – Análise de jornais*

a) analisar géneros jornalísticos, recorrendo a exemplos de diferentes géneros que tenham sido efectivamente publicados em jornais, os quais poderão ser seleccionados, pelos alunos, tendo em conta temáticas, o nível escolar, o contexto em que se insere a escola, o país, o continente;

b) discutir sobre o que consideram aspectos positivos e aspectos negativos, o que pode ser feito individualmente ou em grupo, o que poderá contribuir para a melhoria do livro de estilos do jornal, caso tenha sido criado anteriormente. As contribuições dos alunos devem ser escritas nos processadores de texto e impressas, para serem aproveitadas;

c) analisar primeiras páginas de jornais diferentes, chegar a conclusões e elaborar propostas de primeiras páginas para o jornal de escola;

d) analisar a organização por secções de diferentes jornais, chegar a resultados e elaborar uma proposta para a organização do jornal de escola por secções;

e) analisar a percentagem de publicidade presente em diferentes jornais, apontar razões que expliquem diferenças. Fazer estimativas das necessidades de publicidade para o jornal de escola (caso o objectivo fosse a manutenção comercial do jornal);

f) comparar jornais: analisar que géneros jornalísticos são usados para abordar diferentes assuntos, que espaços são disponibilizados para cada assunto ou género;

g) propor a participação no Concurso Nacional de Jornais Escolares.

*Unidade 5 – Do papel à* World Wide Web

a) analisar jornais electrónicos: discussão sobre as principais características, diferenças, vantagens e desvantagens em relação ao jornal de papel;

b) propor, à turma ou à escola, ou ao agrupamento de escolas, a realização de um jornal *on-line* (obriga à existência de ligação à Internet);

c) criar jornais on-line recorrendo à plataforma disponibilizada pelo Projecto "Educação para os Média no Distrito de Castelo Branco" ou através de outra possibilidade;

d) produção de artigos jornalísticos para o jornal escolar on-line, tendo em conta a especificidade da escrita on-line;

e) elaborar um livro de estilos para o jornal escolar electrónico, ou pelo menos, um conjunto de aspectos a respeitar, de modo a que existam regras claras para todos os alunos, professores e outras pessoas que queiram dar a sua colaboração, nomeadamente em termos de texto, títulos, disponibilização da informação, utilização de fotografias, entre outros.

#### **Fichas pedagógicas relativas ao DVD "Vamos fazer jornais escolares"**

No presente manual apresentamos um conjunto de propostas que podem ser postas em prática por professores do 5º ao 9º Anos, em muitas e, por vezes, em todas as disciplinas leccionadas. As actividades estão também adaptadas para serem desenvolvidas no âmbito de áreas curriculares não disciplinares (Área Projecto, Formação Cívica e Estudo Acompanhado) ou durante as actividades de clubes escolares, como por exemplo o Clube de Jornalismo ou o Clube de Fotografia.

Para o desenvolvimento das actividades propostas, os professores contam com recursos como o DVD "Vamos fazer jornais escolares" e a plataforma de produção de jornais escolares on-line. Devem ter acesso a meios informáticos e electrónicos, designadamente computadores, máquinas fotográficas, câmaras de filmar. Porém, ainda que sem acesso a esses meios, é possível desenvolver actividades de produção de mensagens média. A título de exemplo, todos os conteúdos do DVD podem ser impressos, pelo que é possível colaborar no jornal escolar, ainda que os únicos recursos disponíveis sejam fotocópias dos conteúdos do DVD, papel e caneta.

Na organização das actividades consideramos que os professores devem ter em atenção uma questão fundamental: o jornal escolar não pode ser uma colecção de trabalhos escolares que os alunos produziram para diferentes disciplinas e que os professores seleccionam por os considerarem interessantes. O jornal escolar pode incluir alguns desses trabalhos. Mas as suas potencialidades são muito maiores. O jornal escolar permite que os alunos intervenham socialmente, manifestando-se acerca de assuntos que os interessam, estejam eles relacionados, ou não, com a comunidade educativa e/ou com a comunidade escolar.

O professor desempenha aqui um papel fundamental pois é o professor que melhor conhece os alunos, os seus interesses. É o professor que tem o saber necessário para levar o aluno a relacionar os conteúdos académicos com a realidade, com os problemas que afectam essa realidade e que interessam os alunos. Temas como o desporto, a sensibilização ambiental, os direitos dos animais, a organização interna da escola, o nível de desenvolvimento da região em que a escola está inserida são temáticas relacionadas com diferentes conteúdos de diferentes disciplinas. Mas nem só de conteúdos vivem os jornais. Disciplinas como Educação Visual e Tecnológica e até a Matemática podem desempenhar um papel fundamental na organização da paginação de um jornal em suporte papel.

Os temas dos trabalhos jornalísticos devem, por isso, ser negociados com os alunos. Com efeito, os alunos empenham-se mais no trabalho quando escolhem ou, pelo menos, quando participaram na escolha dos temas a abordar (Tomé, 2008). Sugerimos por isso, a professoras e professores, que tenham esta questão em atenção quando estiverem a trabalhar com os vossos alunos.

Por último, interessa referir que as propostas feitas, que se revestem de um carácter pedagógico, não constituem em si mesmo planificações de aulas ou de actividades de aulas. O objectivo não é esse, mas sim que os professores, caso assim o entendam, definam formas de desenvolver actividades no interior das suas disciplinas que

estejam associadas à produção do jornal escolar. As actividades adaptam-se a várias disciplinas e aos seus conteúdos e sugerimos algumas ligações. Porém, o papel principal cabe ao professor. Terão de ser os professores a definir a forma de adaptação das actividades aos conteúdos e deste conjunto ao jornal escolar. Algo que farão em função das especificidades dos alunos, da escola, da comunidade escolar e da comunidade educativa.

#### **Ficha 1 – Organizar um jornal**

#### Objectivo

Organizar um jornal escolar em suporte papel e/ou em suporte electrónico.

#### Recursos

- DVD "Vamos fazer jornais escolares" (Unidades 1, 4, 5 e 6);
- Plataforma de produção de jornais on-line.

#### Trabalho

Quem: alunos e professores de uma turma, de um conjunto de turmas ou membros do Clube de Jornalismo; Onde: Área Projecto ou Clube de Jornalismo.

#### Tarefas

- Em primeiro lugar é necessário tomar decisões em relação a um conjunto de aspectos referidos na Unidade 1, tais como:

- Público a que se destina o jornal (que conteúdos prefere esse público);
- Título do jornal;
- Meios disponíveis para a produção;
- Estatuto editorial;
- Ficha Técnica (quem integra a equipa e com que funções);
- Modelo (estrutura do jornal em termos gráficos);
- Implantação (forma de promoção do jornal);
- Financiamento.

- No caso de estar a ser criada uma edição on-line, importa consultar a Unidade 5, onde são referidos aspectos importantes a ter em conta na produção de um jornal escolar para suporte electrónico. A título de exemplo, a definição de um modelo gráfico é uma tarefa facilitada, pois existem modelos pré-definidos e personalizáveis (entre eles o da plataforma de jornais on-line do projecto). Também o financiamento é menos prioritário na questão do jornal on-line, dado que não é necessária a intervenção do paginador, nem terão de ser suportados custos de impressão.

#### Outros apoios:

- Analisar jornais escolares, em papel, já existentes (ver ficha de análise na Unidade 4);
- Analisar jornais escolares, on-line, já existentes (ver Unidade 5);

- Recorrer a manuais que abordam a produção de jornais (Unidade 6);
- Empresas jornalísticas da área da escola / agrupamento de escolas;
- Outras escolas da área que já publicam um jornal escolar.

#### **Ficha 2 – Produzir um texto jornalístico**

#### Objectivo

Produção de artigos para o jornal escolar de acordo com as regras do texto jornalístico.

#### Recursos

- DVD "Vamos fazer jornais escolares" (Unidades 2 e 5 e 6);

#### Trabalho

Quem: alunos e professores; membros do Clube de Jornalismo.

Onde: Áreas curriculares disciplinares (ex: Português, Matemática, História, Geografia, Física…) e não disciplinares (Área Projecto, Formação Cívica e Estudo Acompanhado) ou Clube de Jornalismo.

#### Tarefas

- Ao aperceber-se do interesse de um aluno ou grupo de alunos por um determinado tema, o professor pode encontrar pontes entre o tema, os conteúdos da disciplina e a realidade do dia-a-dia. Daí pode surgir um artigo para o jornal escolar. Tal será mais fácil na disciplina de Português, pois um dos aspectos chave é a compreensão e a expressão escrita. Mas há temas associados a outras disciplinas que podem ser tratados, como por exemplo:

- as descobertas da Matemática e a sua aplicação na realidade;
- o(s) museu(s) da localidade e a história de Portugal;
- o papel de um rio próximo na localização de determinadas localidades;
- maré baixa e maré alta explicadas pela Física;
- etnias e culturas: semelhanças e diferenças (Formação Cívica);
- as tácticas seguidas por uma equipa em jogos diferentes (Educação Física).

- Além dos temas, uma das tarefas fundamentais é a abordagem do texto jornalístico, conteúdo que integra os programas de 7º e 8º Anos. A sua abordagem no 5º e 6º Anos pode ser mais complicada, pois os alunos abordam sobretudo o conto e a fábula. Mas a predisposição para participar no jornal pode ajudar a abordar o texto jornalístico, o que poderá constituir uma vantagem pedagógica para os alunos nos anos seguintes. A vantagem maior é, porém, além da compreensão das regras do texto jornalístico, a possibilidade de poderem intervir socialmente através do jornal escolar. Para esta tarefa é fundamental consultar a Unidade 2, que aborda as características do texto jornalístico, tendo como base a notícia.

- Os artigos para o jornal escolar podem se realizados individualmente ou em grupo. O trabalho em grupo resulta normalmente melhor, por ser mais rico. Outra vantagem é que um trabalho de grupo pode permitir a produção

de artigos de acordo com diferentes géneros jornalísticos. Tomemos como exemplo o tema "A importância do azeite na alimentação". Dois alunos podem procurar dados sobre a história do azeite e elaborarem uma crónica. Outros dois podem entrevistar um produtor de azeite. Outros podem preparar uma reportagem sobre a apanha da azeitona, fazendo fotografias e falando com pessoas que participam nessa actividade. Outros podem consultar a DECO e elaborarem uma notícia sobre a forma de avaliar a qualidade do azeite. Para esta tarefa importa consultar a Unidade 2 do DVD, que explica as características de cada género jornalístico, além de apresentar exemplos e de propor actividades.

- É importante consciencializar os alunos que escrever para um jornal de papel não é a mesma coisa que escrever para um jornal on-line. O texto do jornal on-line tende a ser mais curto e contém hiperligações (palavras a cor diferente que, quando accionadas com a seta do rato, conduzem a outros textos). O texto on-line é então diferente do texto para suporte papel, que respeita a estrutura da pirâmide invertida, isto é, o texto parte do mais importante para os pormenores, sendo que essa selecção está a cargo do autor. No texto on-line, as hiperligações permitem que o leitor tenha um papel activo na escolha do que é mais importante. Mas para isso é necessário que o autor introduza no texto as hiperligações necessárias. A este propósito importa consultar a Unidade 5 do DVD, onde o investigador João Canavilhas explica a gramática do on-line.

Outros apoios:

- Consultar manuais de jornalismo em papel e on-line (ver Unidade 6);
- Recorrer a dicionários (Unidade 6);
- Solicitar ajuda a jornalistas profissionais;

#### **Ficha 3 – Analisar uma notícia**

#### **Objectivos**

- Identificar as marcas do texto jornalístico num artigo de jornal.

- Relacionar conteúdos de uma ou mais disciplinas com aspectos da vida real.

#### Recursos

- Artigo ou artigos de jornais em suporte papel e/ou on-line

- DVD "Vamos fazer jornais escolares" (Unidades 2 e 5);

#### Trabalho

Quem: alunos e professores; membros do Clube de Jornalismo.

Onde: Áreas curriculares disciplinares (ex: Português, Matemática, História, Geografia, Física…) e não disciplinares (Área Projecto, Formação Cívica e Estudo Acompanhado) ou Clube de Jornalismo.

#### Tarefas

- O professor pode seleccionar artigos de jornal (em suporte papel e/ou on-line) como ponto de partida para determinada aula ou conjunto de aulas. Tal contribui para que a escola se abra ao mundo, pois, a partir dos jornais é possível abordar assuntos como os direitos humanos, a diversidade, o processo democrático, o pensamento crítico, além de desenvolver competência básicas em língua materna, história, matemática e geografia, entre outras (McMane, 2007). Com efeito, os conteúdos dos jornais têm a vantagem de permitir chegar a todos os alunos, por maior que seja a diversidade. O papel do professor passa assim mais por problematizar e não por expor. Para tal deve conhecer os alunos e adaptar os conteúdos ao contexto, em lugar de falar para o ilusório "aluno médio" (Lupéron e Giustina, 2007).

- A análise de um artigo de jornal reveste-se também de um carácter formal, para verificar até que ponto o autor respeitou as regras básicas do texto jornalístico. Os alunos podem então analisar os seguintes aspectos:

- qual o género jornalístico a que pertence o artigo?

- o artigo respeita as regras básicas desse género jornalístico?

Para procederem a esta tarefa, os alunos devem consultar as Unidades 2 e 5 (caso se trate de um artigo de um jornal on-line).

- A análise de um artigo de jornal pode ser feita a um nível mais avançado, dependendo do nível de desenvolvimento dos alunos. A este respeito Thoman e Jolls (2005) baseiam-se cinco conceitos-chave que um

indivíduo deve ter em conta no momento da análise crítica de uma mensagem média, os quais foram adaptados a partir do *Media Literacy Resource Guide*, editado pelo Governo do Canadá em 1989:

a) todas as mensagens média são construídas;

b) os média usam sistemas de símbolos com códigos e convenções para deformar as mensagens;

c) as mensagens média têm no seu interior valores e pontos de vista;

d) pessoas diferentes interpretam a mesma mensagem de formas diferentes;

e) a maioria das mensagens média são construídas para obter lucro e/ou poder.

A estes conceitos-chave, Share, Thoman e Jolls (2005) associam cinco questões a colocar a cada mensagem:

a) quem criou esta mensagem?

b) que técnicas foram usadas para atrair a minha atenção?

c) como podem outras pessoas compreender uma mesma mensagem de forma diferente da que eu a compreendo?

d) que estilos de vida, valores e pontos de vista estão representados, ou foram omitidos, nesta mensagem?

e) por que razão esta mensagem está a ser enviada?

A resposta a estas questões é importante porque contribui para desenvolver a capacidade de análise crítica. O processo implica o exercício de capacidades cognitivas como identificar de conceitos-chave, estabelecer conexões entre ideias múltiplas, colocar questões pertinentes, identificar falácias e formular respostas. Importa ainda referir que a experiência pessoal é fundamental para a análise crítica de mensagens média, pelo que a subjectividade, em lugar de dever ser evitada na análise, deve estar presente e é necessária. (Mastermann, 1980). Também os contextos social, cultural e institucional têm uma influência importante na análise crítica de mensagens média (Buckingham, 2003).

Outros apoios:

- Consultar manuais de jornalismo em papel e on-line (ver Unidade 6);
- Recorrer a dicionários (Unidade 6);
- Solicitar ajuda a jornalistas profissionais;

#### **Ficha 4 – Visitar um jornal**

#### Objectivo

Conhecer o processo de produção de um jornal em suporte papel.

#### Recursos

- DVD "Vamos fazer jornais escolares" (Unidade 3);

#### Trabalho

Quem: alunos e professores; membros do Clube de Jornalismo.

Onde: Áreas curriculares disciplinares (ex: Português, História, Geografia, Física e Química…) e não disciplinares (Área Projecto, Formação Cívica e Estudo Acompanhado) ou Clube de Jornalismo.

#### Tarefas

- A compreensão do processo de produção de um jornal em suporte papel é importante para que os alunos percebam como é que o jornal chega à casa dos leitores. Por isso, o DVD "Vamos fazer jornais escolares" inclui um conjunto de vídeos que explicam as fases da paginação, montagem, passagem à chapa, impressão e expedição. Estes vídeos permitem a realização de uma visita virtual a um jornal, a qual pode ser complementada com uma visita a um jornal da área da escola. Para esta tarefa é importante consultar a Unidade 3 do DVD.

- A análise dos vídeos permite ainda uma ligação com os conteúdos de várias disciplinas, como por exemplo:

- Digitalização e tratamento de imagens (Educação Visual e Tecnológica ou Clube de Fotografia);

- Fazer todas as cores a partir de quatro cores (Educação Visual e Tecnológica);

- Desenho das páginas do jornal ou paginação (Educação Visual e Tecnológica e/ou Tecnologias de Informação e Comunicação);

- Evolução das técnicas de impressão (História);

- Características químicas das chapas de impressão, que permitem a aderência de tinta onde há letras e imagens e a aderência de água nos espaços que ficam em branco (Química);

- Organização da distribuição do jornal na área de abrangência, tendo em conta as condicionantes, por exemplo, de redes viárias (Geografia);

- Estudo da forma mais económica e, ao mesmo tempo, mais efectiva em termos de circulação, do jornal (Economia/Matemática).

#### Outros apoios:

- Visitar um jornal que seja publicado na área da escola e acompanhar o processo de produção, desde a paginação até à impressão;

- Solicitar ajuda a paginadores profissionais.

#### **Ficha 5 – Iniciação à paginação do jornal escolar**

#### Objectivo

Levar os alunos a participar no processo de paginação do jornal escolar em suporte papel.

#### Recursos

- DVD "Vamos fazer jornais escolares" (Unidades 3 e 4);
- Outros jornais escolares em suporte papel;
- Outros jornais (locais ou de âmbito nacional).

#### Trabalho

Quem: alunos e professores; membros do Clube de Jornalismo.

Onde: Áreas curriculares disciplinares (ex: Educação Visual e Tecnológica, TIC…) e não disciplinares (Área Projecto, Formação Cívica e Estudo Acompanhado) ou Clube de Jornalismo.

#### Tarefas

- Uma das limitações apontadas aos jornais escolares em Portugal é o fraco envolvimento dos alunos na produção, sobretudo no que diz respeito à paginação (Gonçalves, 2007), ou seja, à organização de textos, imagens, títulos, legendas e anúncios nas páginas. Os alunos devem, por isso, ter um primeiro contacto com esta tarefa, o que pode ser feito através do filme "Paginando", na Unidade 3 do DVD. Também na Unidade 4, relativa à "Análise de jornais", existe uma ficha de análise que refere diferentes aspectos relacionados com a paginação, tais como a organização da primeira página, a colocação de anúncios nas páginas, além da identificação de títulos, ante-títulos, sub-títulos, legendas, entre outros.

- Uma boa possibilidade dos alunos participarem na paginação pode passar pelo desenvolvimento de uma actividade em que procedam à análise do jornal escolar, quando este existe, apresentando propostas de alteração em termos de paginação. Estas propostas, caso não existam meios informáticos disponíveis, ou caso os alunos não saibam usar programas de paginação, podem ser feitas em papel, com os alunos a desenharem as suas próprias propostas. Uma possibilidade será a de sugerir aos alunos que façam propostas de paginação para os artigos que produziram, pois tal facto pode motivá-los para se empenharem na tarefa.

Recorrendo ao desenho das páginas em papel, os alunos podem trabalhar na proposta sem a presença dos professores, o que permite superar a falta de tempo com que os docentes se debatem para que os alunos possam trabalhar ao nível da paginação. Aqui será importante que os alunos tenham acesso a outros jornais, para os folhearem e para ficarem a conhecer outras propostas gráficas já existentes.

- Apesar de todas as limitações, nas aulas de Tecnologias de Informação e da Comunicação poderá ser criado um espaço, ainda que apenas com um grupo de alunos, no qual sejam desenvolvidas actividades com programas de edição, tais como o In Design ou outros similares, se possível de software livre, pois os valores das licenças são muitas vezes incomportáveis para as escolas.

Outros apoios:

- Visitar um jornal que seja publicado na área da escola e acompanhar o processo de produção, desde a paginação até à impressão;

- Solicitar ajuda a paginadores profissionais;

- Acompanhar o processo de paginação, pelo menos, de parte do jornal escolar publicado pela escola ou agrupamento de escolas.

#### **Ficha 6 – Debater questões de direitos de autor**

#### Objectivo

- Contribuir para que os alunos respeitem os direitos de autor.

#### Recursos

- DVD "Vamos fazer jornais escolares" (Unidades 3 e 6);

#### Trabalho

Quem: alunos e professores; membros do Clube de Jornalismo.

Onde: Áreas curriculares disciplinares (ex: Português, Matemática, História, Geografia, Física, Educação Visual e Tecnológica, TIC…) e não disciplinares (Área Projecto, Formação Cívica e Estudo Acompanhado) ou Clube de Jornalismo.

#### Tarefas

- Uma das questões mais actuais nas escolas é a da cópia de conteúdos da Internet e posterior apresentação como se os alunos que copiaram fossem os verdadeiros autores (Gonçalves, 2007; Tomé, 2008). Esta questão carece, por isso, de ser abordada, sendo a produção de conteúdos para o jornal escolar uma boa oportunidade para o fazer. Alguns docentes defendem que o simples facto de pesquisarem a informação já é positivo, mas outros alegam que, muitas vezes, nem são os alunos que pesquisam, pelo que nem sequer sabem o que está escrito nos textos que entregaram. Importa por isso consciencializar os alunos para o facto da cópia indevida de textos, imagens e vídeos, da Internet, ou de outros suportes, sem autorização dos autores, além de ilegal é moralmente condenável.

- A produção de mensagens média por parte dos alunos tem como vantagens a possibilidade de intervir socialmente, a possibilidade de escrever propositadamente para que o texto seja publicado, a possibilidade de escrever para um público, o que implica maior sentido de responsabilidade por parte de quem escreve. Ora, a produção de artigos acerca de temas negociados com os alunos, ou sugeridos por estes, leva a que o professor tenha um maior controlo em relação aos produções e saiba reconhecer cópias no imediato. Importa por isso conduzir as actividades no sentido de os alunos produzirem artigos originais. A título de exemplo, se um grupo de alunos elabora um trabalho sobre o funcionamento do bar da escola, dificilmente poderá copiar um artigo sobre esse tema.

- Uma das questões que mais se colocam ao nível dos direitos de autor, é a captura de imagens e vídeos, na Internet. O problema não é fácil de superar, ainda mais quando os alunos consideram menos grave copiar imagens

do que textos (Tomé, 2008). De qualquer modo, será importante que os professores procurem formas destes direitos serem respeitados, criando condições para que os alunos produzam as próprias imagens, recorrendo a imagens não sujeitas a direitos de autor (ver Unidade 6) ou, no limite, solicitando autorização aos autores para poder utilizar as imagens no jornal escolar, invocando que não tem fins comerciais, mas apenas educativos.

Outros apoios:

- Solicitar imagens ao jornal ou aos jornais da área;

- Organizar uma iniciativa com um especialista em direito que possa elucidar os alunos acerca desta e de outras questões relacionadas com o jornal escolar, tais como o Código Deontológico dos Jornalistas;

- Criar um arquivo de imagens para o jornal de escola, por exemplo, em articulação com o Clube de Fotografia, com os jornais locais, ou até com os fotógrafos locais.

# **INTRODUÇÃO**

A plataforma de criação e dinamização de jornais escolares on-line tem como objectivo proporcionar a todas as escolas e agrupamentos de escolas a possibilidade de criar e dinamizar jornais escolares on-line Foi desenvolvida pelo bolseiro do Projecto, o engenheiro informático Fernando Mateus, sob orientação da

equipa de investigação e em colaboração estreita com a empresa de desenvolvimento de software Netsigma.

Em termos de características essenciais, a plataforma permite o seguinte:

1 – Cada escola pode criar um ou mais jornais, podendo produzir diferentes edições de cada jornal criado;

2 - Os jornais são personalizáveis em termos de título e de organização dos conteúdos, pelo que as secções e as sub-secções são definidas pelo administrador do jornal;

3 – Podem ser adicionados a notícias conteúdos em vários formatos tais como texto, imagem, áudio, vídeo, bem como ficheiros que associem um ou mais destes formatos, ou sej,a ficheiros multimédia;

4 - Os conteúdos de imagem, áudio, vídeo ou multimédia podem ser inseirdos com qualquer tamanho definição, pois a plataforma está dotada de um sistema que permite reduzir o tamanho e a definição para níveis adaptados à disponibilização on-line;

5 - Os conteúdos podem ser editados por administradores da escola, administradores do jornal professores e alunos, carecendo porém os conteúdos dos alunos de permissão superior para serem disponibilizados on-line;

6 - A inserção de conteúdos nos jornais só pode ser feito por utilizadores registados. Este registo é feito pelo administrador do jornal, pelo que os utilizadores só podme inserir notícias no jornal em que estão registados;

7 - Os jornais produzidos nas escolas podem ser impressos, pois a plataforma cria automaticamente uma versão pdf das edições;

8 - A plataforma está dotada de um sistema que permite a visualização das notícias dos jornais via PDA ou telemóvel com acesso à Internet.

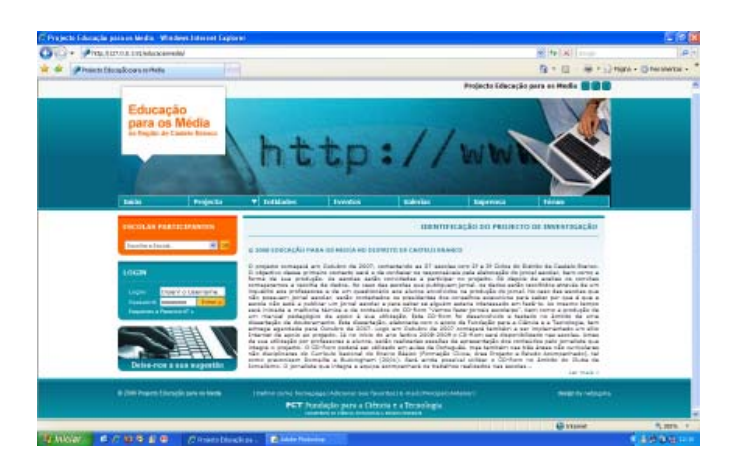

O acesso à plataforma de produção de jornais on-line é feito através do endereço: http://jornais.literaciamedia.com

> Depois de aceder, é necessário inserir o username e password na barra azul localizada à esquerda. Cada utilizador entra de imediato de acordo com o seu nível de permissão, existindo cinco níveis diferentes, os quais explicamos seguidamente.

Aos **Utilizadores Autenticados**, só é permitida a entrada no sistema quando devidamente validados, sendo assim encontram-se divididos por diferentes níveis de acesso. Desde o **Aluno**, com permissões mais limitadas até ao **Supervisor** com acesso a todas as funcionalidades implementadas no Sistema.

**Aluno** e **Professor** têm disponíveis as seguintes tarefas específicas:

- Produzir e Inserir novas Notícias no Jornal ao qual se encontram associados;

- Fazer o *Upload* de Arquivos de Imagem, Ficheiros (todo o tipo de documentação sob o formato de texto), Flash/Vídeo e outros Conteúdos Multimédia que achem pertinentes para o servidor do Jornal.

Dispõem ainda de um formulário onde podem editar os seus Dados Pessoais.

O **Administrador do Jornal** tem acesso a todas as funcionalidades referidas até aqui e pode ainda:

- Gerir Utilizadores (criar, consultar, modificar e eliminar utilizadores);

- Gerir o seu próprio Jornal (consultar e/ou alterar informações relativas a este, associar utilizadores e modificar o seu próprio menu);

- Gerir Edições (Criar novas edições, consultar as já existentes, associar imagem (miniatura) de capa, modificar menus por edição e eliminar edições);

- Gerir Categorias (Criar novas categorias, consultar e/ou modificar o conteúdo das já existentes, duplicar categorias, eliminar categorias, criar sub-categorias, adicionar arquivos de imagem, documentos, flash/vídeos e ficheiros de media às respectivas categorias, etc.);

- Gerir Notícias (Inserir, Actualizar, Listar, Editar, Associar notícias a determinada Edição, Pesquisar e Eliminar Notícias);

- Gerir Conteúdos específicos do seu Jornal (Criar novos, Actualizar, Listar, Editar, Associar conteúdos ao Jornal, Pesquisar e Eliminar Conteúdos);

- Gerir *Newsletter's* (Criar, Listar, Enviar e Associar Utilizadores à *mailing list* do jornal).

O **Administrador da Escola,** para além de poder produzir novos jornais, acumula ainda todas as funcionalidades do **Administrador do Jornal**.

O **Supervisor**, o nível de acesso com permissões mais elevadas, tem acesso a todas as funcionalidades implementadas no sistema, como por exemplo:

- Gerir Entidades (criar, consultar, modificar e eliminar entidades);

- Gerir todo o tipo de Configurações do Sistema, tais como: parâmetros do site; administração da base de dados; configuração de Tipos de Utilizador; parâmetros dos *Uploads* (tipos de arquivos que é permitido fazer o *upload* e dimensão máxima dos mesmos); configurar a Estrutura Gráfica do Site; consultar dados estatísticos.

Nas páginas seguintes explicamos como utilizar as principais funcionalidades da aplicação desenvolvida, recorrendo para o efeito a 14 fichas, designadamente as seguintes:

- Ficha 1 Criar um jornal
- Ficha 2 Estruturar um jornal
- Ficha 3 Criar uma edição de um jornal
- Ficha 4 Estruturar a edição de um jornal
- Ficha 5 Criar e associar utilizadores
- Ficha 6 Fazer um *upload* (carregar ficheiro)
- Ficha 7 Criar uma nova categoria
- Ficha 8 Inserir notícia
- Ficha 8-A Inserir imagem associada a notícia
- Ficha 8-B Inserir áudio ou vídeo associado a notícia
- Ficha 8-C Inserir vídeo do You Tube
- Ficha 9 Associar notícia
- Ficha 10 Associar um conteúdo
- Ficha 11 Criar uma *newsletter*.

# **FICHA 1 - CRIAR UM JORNAL**

Criar um jornal é uma tarefa importante, pois é a partir da criação deste ficheiro que poderão ser criadas diferentes edições desse mesmo jornal. Além da personalização do título do jornal e das secções em que estará organizado, é ainda possível associar utilizadores a esse jornal.

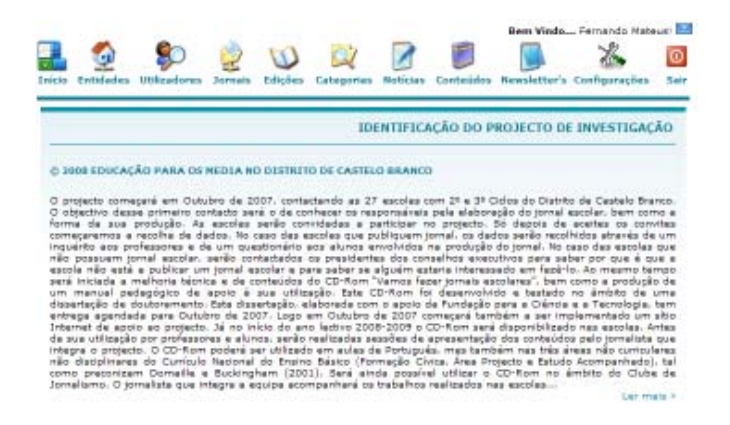

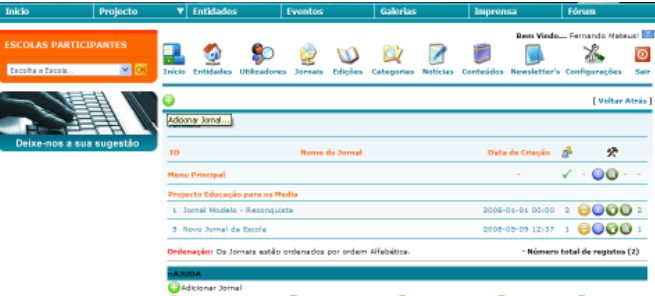

.<br>7 Jonnal © Estruture - Menu Jornal © Associar Utilizadores © Edições - Jornal © El minar Jorna

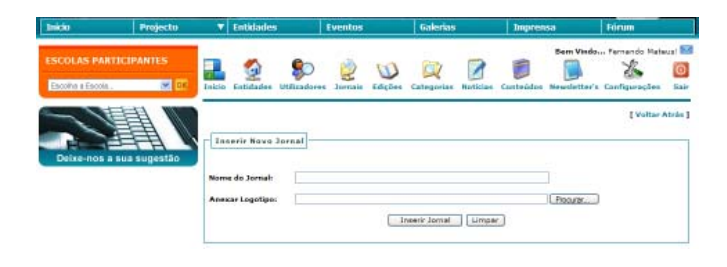

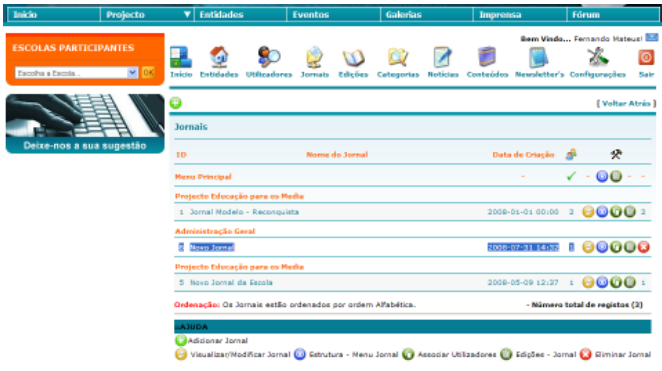

#### **Passos para criar um jornal**

#### **Passo 1**

Na barra superior acciono o ícone "Jornais".

#### **Passo 2**

No ícone adicionar (localizado imediatamente abaixo da barra, à esquerda) acciono o ícone "Adicionar jornal".

#### **Passo 3**

Este passo consiste em preencher um formulário em que é necessário escrever o nome do jornal e possível adicionar o logótipo do jornal. Se o logótipo ainda não existir, é possível prosseguir com a criação do jornal, adicionando apenas o nome desse jornal. O logótipo pode sempre ser associado mais tarde.

#### **Passo 4**

O jornal criado aparece na lista de jornais existentes. Agora é, porém, necessário estruturar o jornal, o que deve ser feito com o auxílio da Ficha 2.

Para entrar no ficheiro do jornal basta passar a seta do rato sobre o nome do jornal e accionar a tecla esquerda do rato.

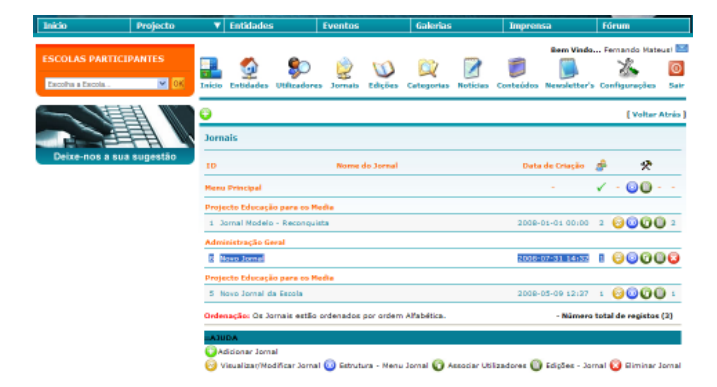

Já à frente no nome do jornal existem cinco ícones, com rótulos explícitos (ao passar a seta do rato sobre eles, abre uma caixa amarela que explica a acção do ícone). Os ícones permitem realizar as seguintes acções:

- visualizar/modificar jornal;
- criar uma estrutura (menu com secções);
- associar utilizadores;

0

6

 $\bullet$ 

0

 $\mathbf \Omega$ 

- visualizar edição do jornal;
- eliminar jornal (só presente quando o jornal não possui ainda qualquer edição).

# **FICHA 2 - ESTRUTURAR UM JORNAL**

Estruturar um jornal significa definir o menu que surge no topo do jornal, o qual será comum a todas as edições. Por definição da equipa de investigação, cada jornal poderá ter um máxima de sete links de topo, mas os campos dos sub-menus não estão limitados, pelo que cada link pode ser desdobrado em vários campos. Importa que nesta área haja bom senso, não criando demasiados campos, o que pode confundir o utilizador.

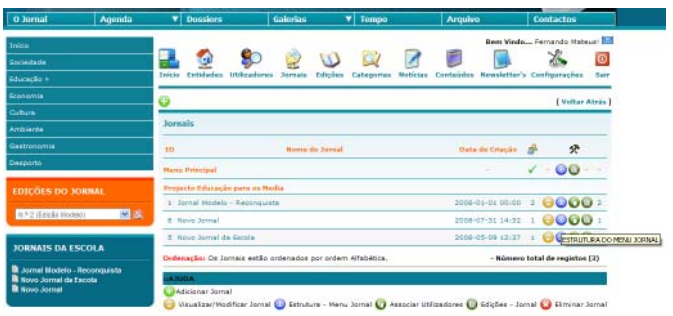

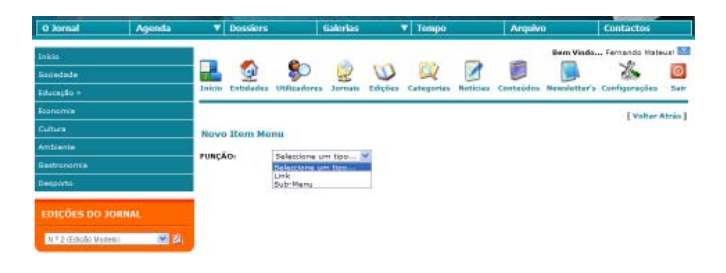

#### **Passos para estruturar um jornal**

#### **Passo 1**

Na lista de jornais criados, devo accionar o ícone "Estrutura do menu jornal".

#### **Passo 2**

Nesta fase devo escolher se pretendo criar um link ou um Sub-menu.

Ao escolher criar um link, tal significa criar um botão no menu de topo que, quando accionado, permite aceder de imediato à informação.

Ao escolher criar um sub-menu, tal significa criar um botão no menu de topo que, quando accionado, desdobra-se em dois ou mais botões, tendo o utilizador de escolher o botão que pretende, acedendo assim à informação.

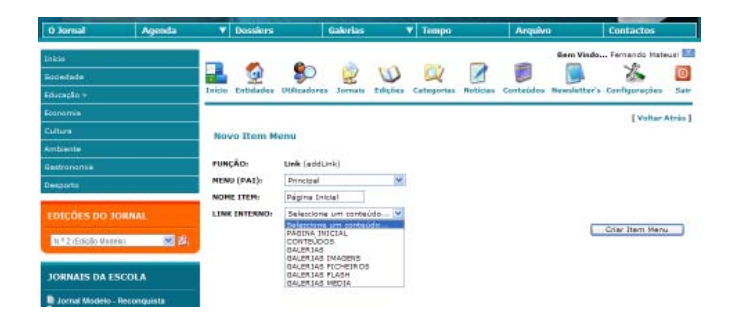

#### **Passo 3 (criação de link)**

Para criar um link, devo escolher a opção link, acedendo a um formulário onde é necessário preencher o "Menu (pai)" a que pertence, o nome do item, bem como o que ele vai abrir (tipo de ficheiros) e, finalmente, deve ser seleccionada a opção "link".

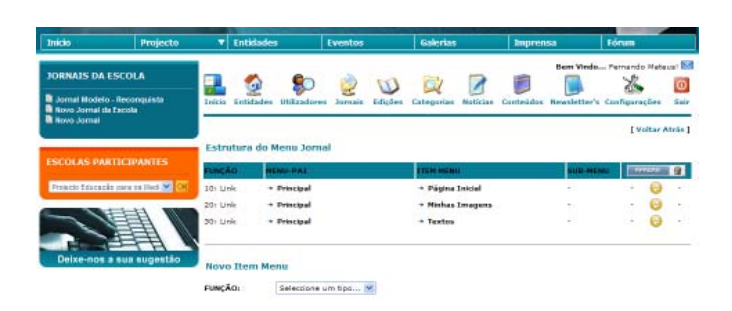

No exemplo criámos os links "Página inicial", "Minhas imagens" e "Textos", os quais surgem na estrutura da forma que mostra a figura.

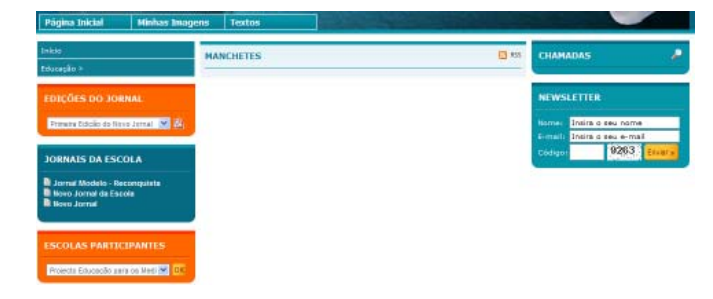

O utilizador do jornal verá os links no ecrã com a configuração visível na figura (os três botões na barra superior).

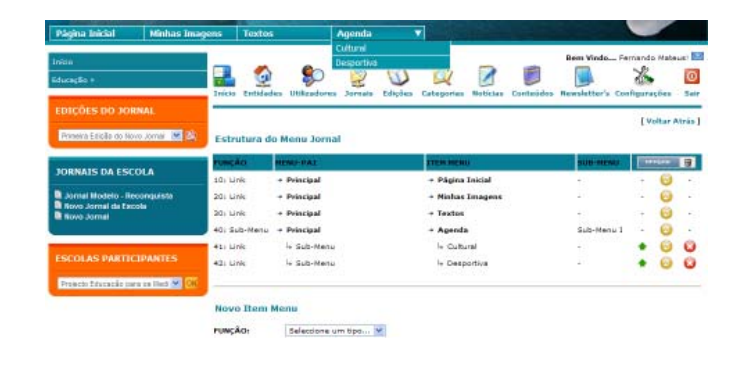

#### **Passo 3 (criação de sub-menu)**

Para criar um sub-menu, devo escolher a opção link, acedendo a um formulário onde é necessário preencher o "Menu (pai)" a que pertence, o nome do sub-menu, bem como o que ele vai abrir (tipo de ficheiros) e, finalmente, deve ser seleccionada a opção "sub-menu". Depois, para criar os outros campos em que se desdobrará o botão relativo ao sub-menu, devo criar links dentro do sub-menu.

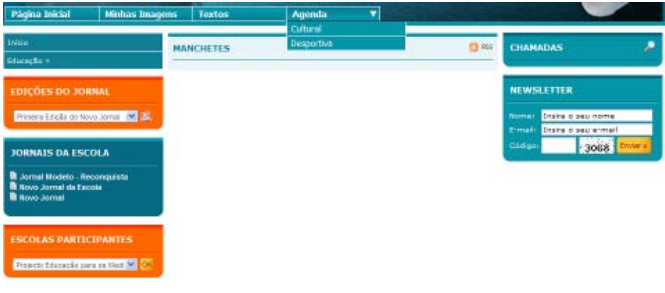

No exemplo, o sub-menu "Agenda" desdobra-se nos campos "Cultural" e "Desportivo". O utilizador do jornal verá o sub-menu no ecrã com a configuração visível na figura.

# **FICHA 3 - CRIAR UMA EDIÇÃO DE UM JORNAL**

O facto de um jornal estar criado ainda não permite a disponibilização de conteúdos. Em primeiro lugar é preciso criar uma edição desse jornal. As edições apenas podem ser criadas pelos supervisores, administradores da escola ou administradores do jornal.

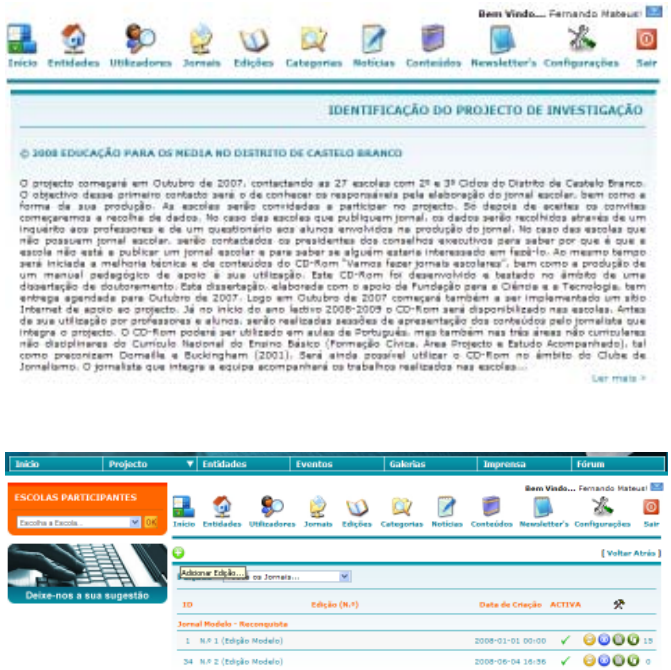

#### **Passos para criar uma edição de um jornal**

#### **Passo 1**

Na barra superior do ecrã de entrada deve ser accionado o ícone "Edições".

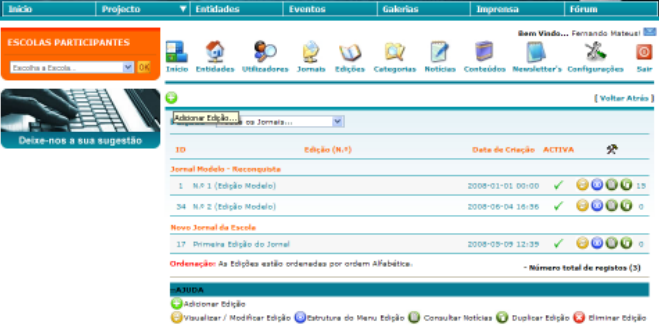

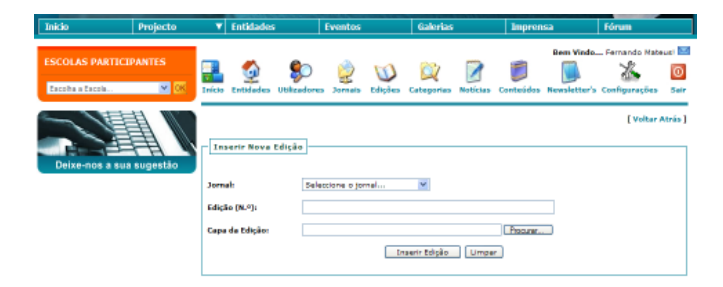

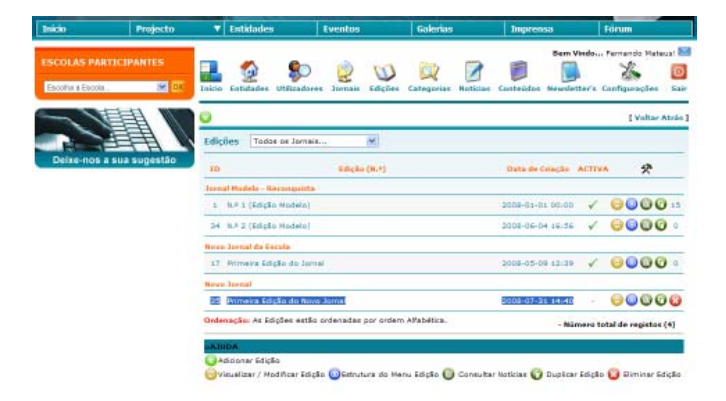

#### **Passo 2**

Imediatamente abaixo da barra superior, devo accionar o ícone "Adicionar edição".

#### **Passo 3**

Surge então um formulário em que é necessário:

- definir o jornal em que vai ser criada a edição;
- escrever o descritivo que identifique a edição;
- adicionar uma capa miniatura da edição (facultativo);

#### **Passo 4**

A edição do jornal está criada, mas ainda carece de ser estruturada primeiro, o que pode ser feito com o auxílio da Ficha 4.

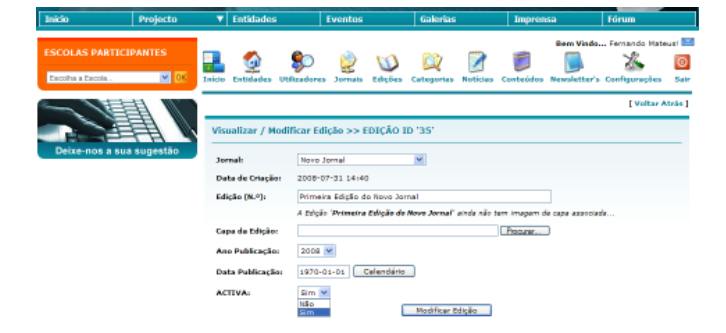

#### **Passo 5**

Depois de estruturada a edição, ela deve ser activada. Para activar uma edição, ou seja, para a colocar online, na lista de edições existentes, na mesma linha onde surge o descritivo dessa edição, deve ser accionado o ícone "Visualizar/modificar edição". Surge então um formulário com os dados relativos a essa edição. No sétimo item do formulário, "Activa", deve ser seleccionada a opção "Sim".

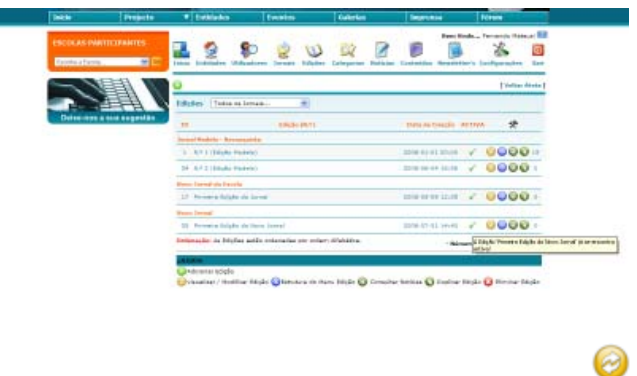

Já à frente da edição do jornal existem quatro ícones, com rótulos explícitos (ao passar a seta do rato sobre eles, abre uma caixa amarela que explica a acção do ícone).

Os ícones permitem realizar as seguintes acções:

- visualizar/modificar edição;
- estrutura do menu edição;
- consultar notícias;

6

 $\sqrt{ }$ 

- duplicar edição;

# **FICHA 4 - ESTRUTURAR A EDIÇÃO DE UM JORNAL**

Estruturar a edição de um jornal consiste na definição das secções em que vão ser organizados os conteúdos do jornal, desde as notícias, a imagens, vídeo ou até ficheiros de áudio. Essa definição será visível ao utilizador no lado esquerdo da edição, podendo cada botão dessa estrutura ser desdobrado em vários campos. Importa referir que esta estrutura pode ser alterada em qualquer momento, pelo que não é necessário ser definida logo no início da edição.

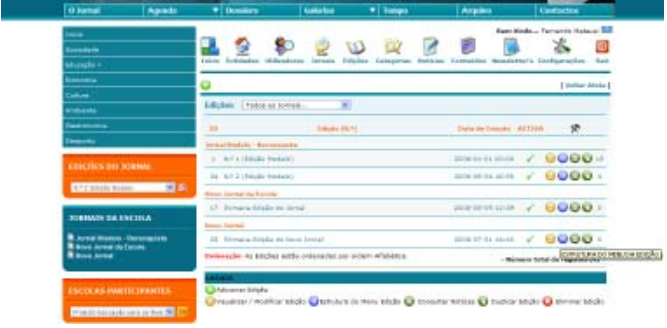

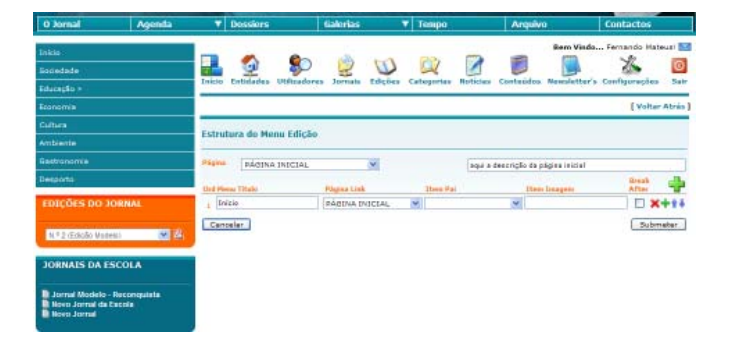

#### **Passos para estruturar a edição de um jornal**

#### **Passo 1**

Na lista de edições e na linha relativa à edição a estruturar deve ser accionado o ícone "Estrutura do menu edição".

#### **Passo 2**

No formulário, para criar as diferentes secções, primeiro é necessário escolher o nome da secção (primeiro espaço à esquerda).

Depois, no item "Página link" deve ser seleccionado o tipo de conteúdo (notícias, conteúdos ou contactos), sendo que na grande maioria dos casos a selecção corresponde a notícias.

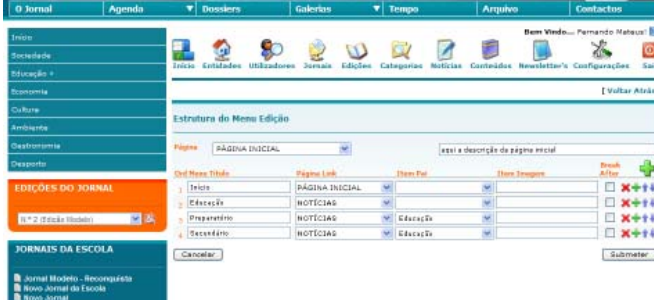

No caso de se pretender que uma duas ou mais secções passem a sub-secções de uma mesma secção, no "Item PAI" devo fazer corresponder essas sub-secções à secção a que considero deverem pertencer, como refere o exemplo.

# **FICHA 5 - CRIAR E ASSOCIAR UTILIZADORES**

Criar utilizadores é uma tarefa do administrador da escola ou do administrador do jornal. Depois do jornal estar estruturado (no exemplo apenas surgem ainda três botões de topo) é possível criar utilizadores.

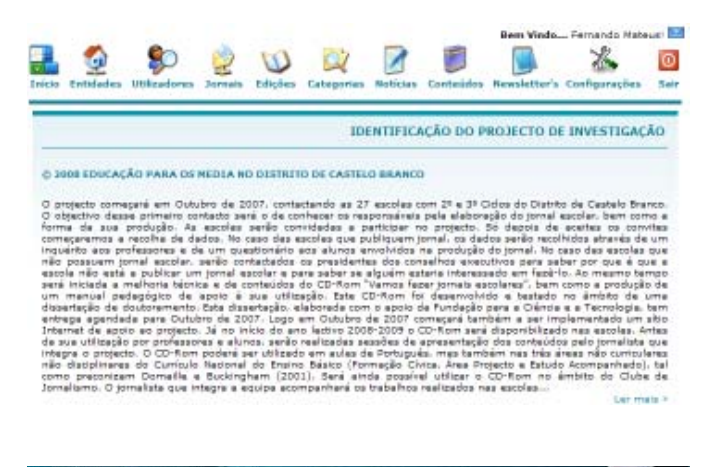

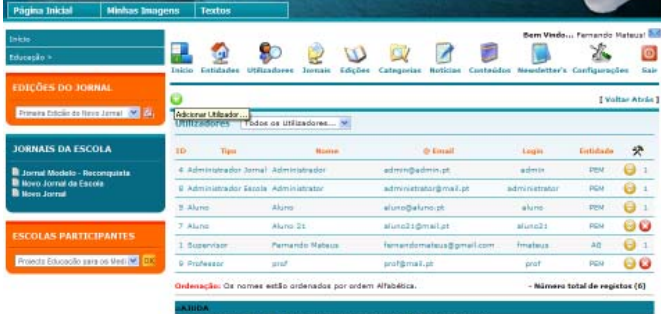

Modificar Utilizador **1. Eliminar Utili** 

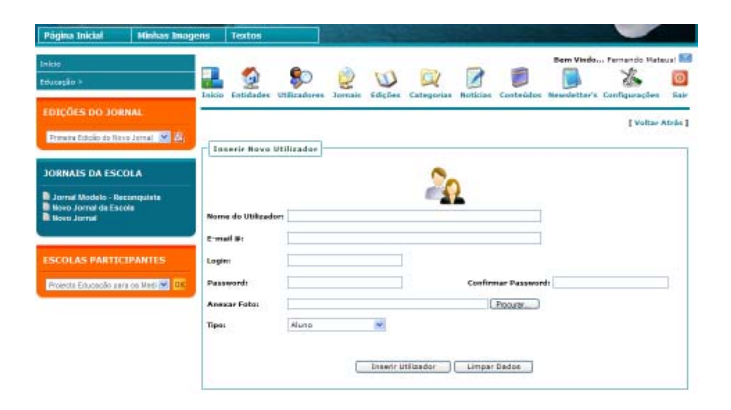

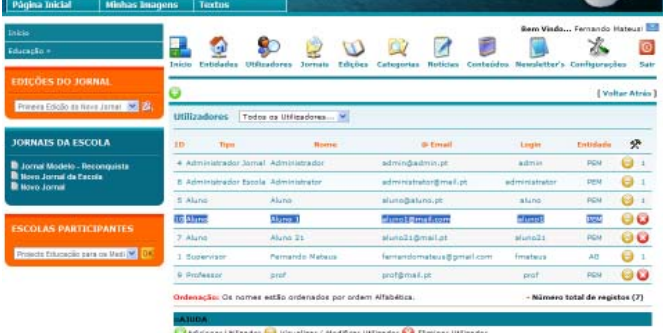

#### **Passos para criar utilizadores de um jornal**

#### **Passo 1**

No ecrã de entrada, na barra superior, deve ser accionado o ícone "Utilizadores".

#### **Passo 2**

Seguidamente deve ser accionado o ícone "Adicionar utilizadores", que se situa imediatamente por baixo da barra superior.

#### **Passo 3**

No formulárioénecessário:

- inserir os dados do utilizador, como o nome, o endereço de mail, o login, a password e fotografia (facultativo);

- definir o tipo de utilizador (que está relacionado com o nível de permissão), podendo ser aluno, professor, administrador do jornal, administrador da escola ou supervisor;

- associar esse utilizador a uma entidade, normalmente à escola ou agrupamento de escolas a que pertence. Só depois deve ser accionado o botão "Inserir utilizador".

#### **Passo 4**

O facto de um utilizador estar criado pela entidade, não significa que esteja associado de imediato ao jornal da escola. Para tal é necessário que o administrador do jornal o associe à equipa, o que pode ser feito de acordo com o passo 5.

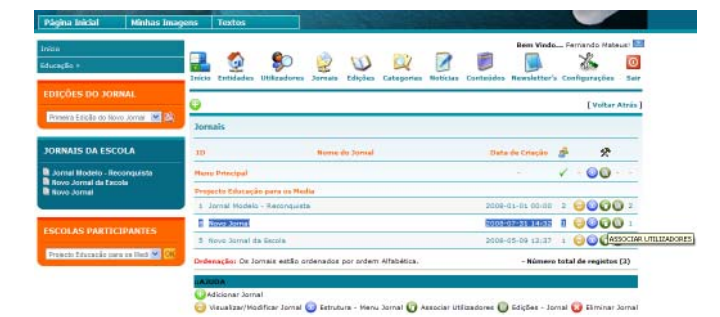

#### **Passo 5**

Na lista de jornais, na linha correspondente ao jornal a que se pretende associar o utilizador, deve ser accionado o ícone "Associar utilizador".

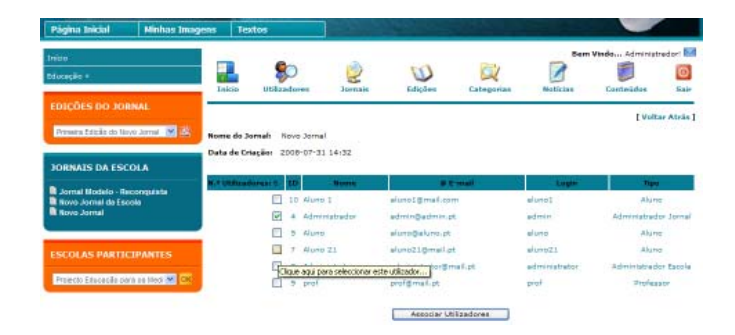

Tal permite aceder à listagem de utilizadores já criados. Devem então ser seleccionados os utilizadores a associar, accionando depois o botão "Associar utilizadores".

# **FICHA 6 - FAZER UM** *UP-LOAD* **(CARREGAR FICHEIRO)**

As fotografias, vídeos e ficheiros áudio só podem ser utilizados num jornal depois de terem sido previamente carregados para o servidor do jornal. É por isso fundamental que os utilizadores com permissão para disponibilizar conteúdos procedam ao carregamento prévio dos ficheiros no servidor, para que depois os possam utilizar nos trabalhos a disponibilizar através do jornal escolar on-line.

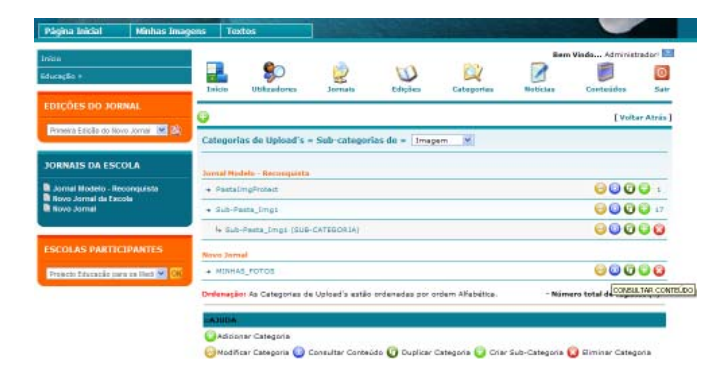

# **NUMBER FOTOS 45**

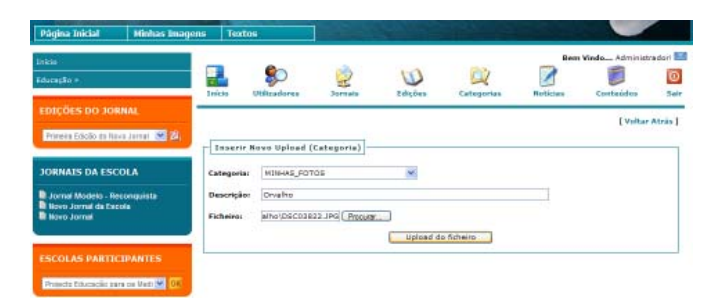

#### **Passos de um up-load (feito pelo professor)**

#### **Passo 1**

Na lista de "Categorias", na linha relativa à categoria em causa, deve ser accionado o ícone "Consultar conteúdo".

#### **Passo 2**

No exemplo ainda não existiam quaisquer conteúdos associados. Mas imediatamente acima do espaço destinado aos conteúdos, à direita, surge o nome da categoria, à frente do qual existe um ícone que deve ser accionado para que seja possível acrescentar conteúdos.

#### **Passo 3**

Accionado o referido ícone, surge um formulário onde é necessário:

- escolher a categoria ou a sub-categoria a que se pretende adicionar conteúdos;

- escrever o descritivo da categoria;

- seleccionar o ficheiro e fazer o up-load, accionado depois o botão "Up-load do ficheiro".

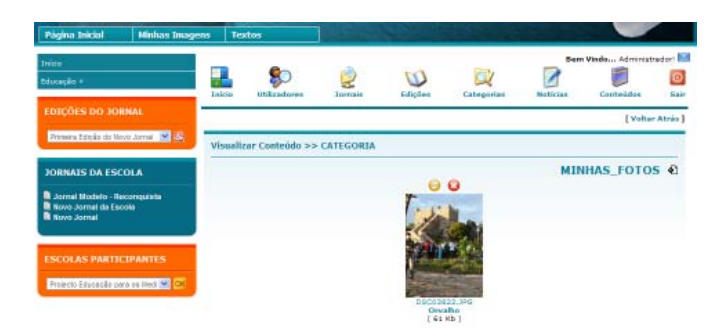

#### **Passo 4**

Quando se accionar de novo "Visualizar conteúdo" já será possível ver o ficheiro ou o conjunto de ficheiros que foram adicionadas à categoria.

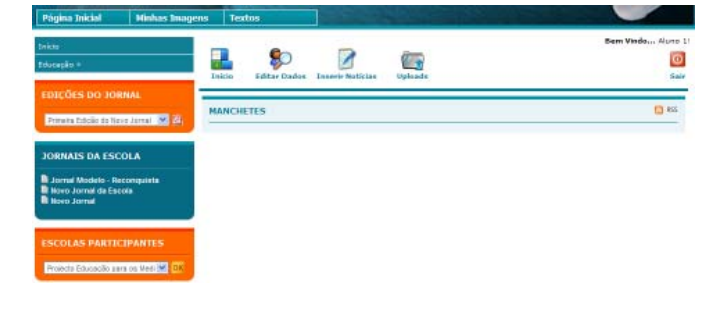

#### **Passos de um up-load (feito pelo aluno)**

#### **Passo 1**

No ecrã de entrada, na barra superior, acciona o ícone "Up-loads".

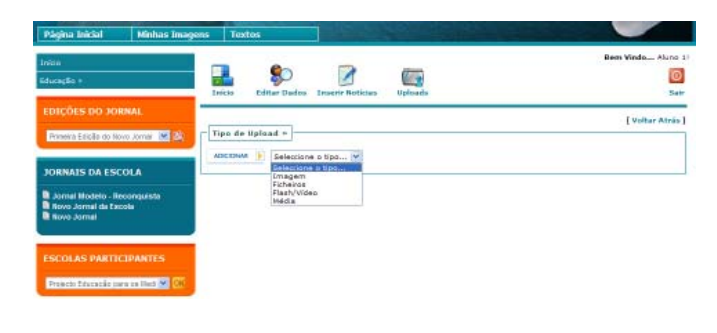

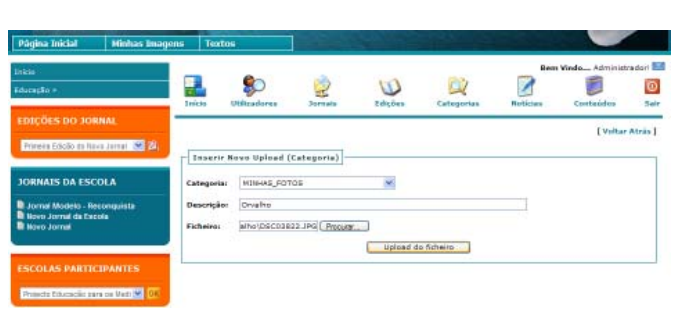

#### **Passo 2**

Identifica o tipo de up-load que quer efectuar;

#### **Passo 3**

Accionado o referido ícone, surge um formulário onde é necessário:

- escolher a categoria ou a sub-categoria a que se pretende adicionar conteúdos;

- escrever o descritivo da categoria;

- seleccionar o ficheiro e fazer o up-load, accionado depois o botão "Up-load do ficheiro".

# **FICHA 7 - CRIAR UMA NOVA CATEGORIA**

As fotografias, vídeos e ficheiros áudio só podem ser utilizados num jornal depois de terem sido previamente carregados para o servidor do jornal. Dentro desse servidor, esses ficheiros devem ser organizados em pastas, de modo a facilitar a sua identificação e a selecção.

Criar uma nova categoria significa criar uma directoria no servidor do jornal, na qual é possível inserir determinados ficheiros.

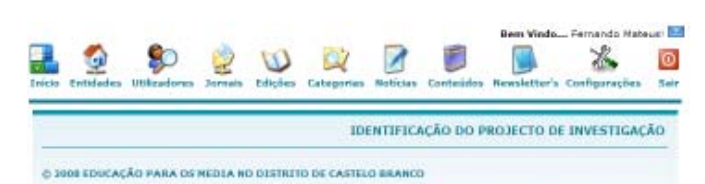

ective desse primeire contexte aerai o de concernative<br>crimeire des produjos - As escolas premieire contexte aerai de concernative<br>premieire de de um questionidade premieire<br>concernative de um questionidade premieire<br>conce theost as respon<br>ridedes a partic<br>scoles que public<br>vas elungs envol

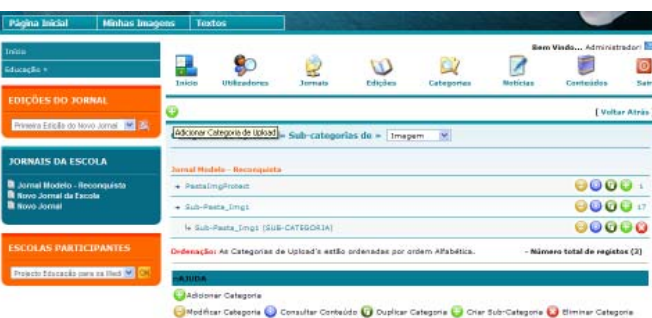

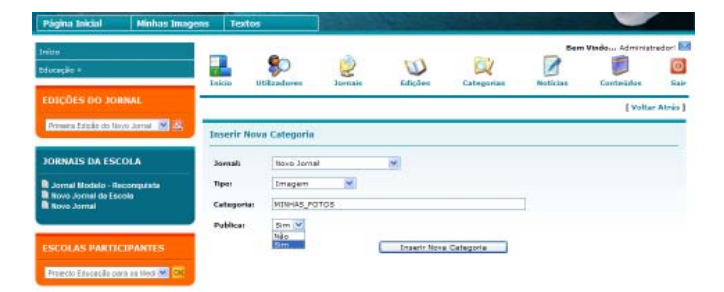

#### **Passos para criar uma categoria**

#### **Passo 1**

No ecrã de entrada, na barra superior, deve ser accionado o ícone "Categorias".

#### **Passo 2**

Seguidamente deve ser accionado o ícone "Adicionar categoria de up-load", que se situa imediatamente por baixo da barra superior.

#### **Passo 3**

No formulário, devem ser preenchidos os dados como: - Jornal: nome do jornal a que se refere a categoria que está a ser criada;

- Tipo: tipo de ficheiros da categoria (imagens, ficheiros, flash/vídeo ou média);

- Categoria: nome da categoria;

- Pública: se os conteúdos da categoria podem ser usados por outros por outras pessoas com acesso a inserir conteúdos no jornal, deve ser escolhida a opção "Sim". Caso se tratem de conteúdos privados, deve ser seleccionada a opção "Não".

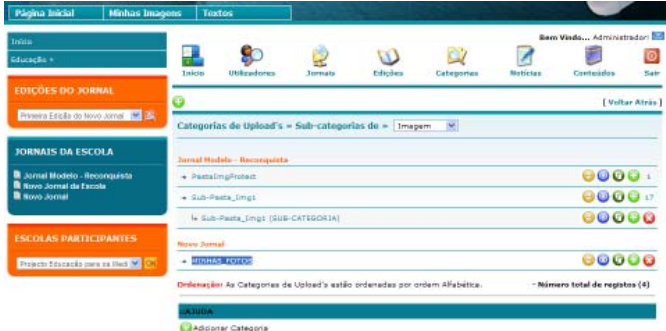

.<br>Isultar Conteúdo <mark>(C)</mark> Duplicar Categoria (C) Criar Sub-Categoria (C) Eliminar Categoria Categoria O C

#### **Passo 4**

 $\circledcirc$ 

 $\bullet$ 

 $\mathbf C$ 

⊕

 $\boldsymbol{\Omega}$ 

No exemplo foi criada a categoria "Minhas fotos", que fica associada ao jornal pretendido. Depois de criada essa categoria, na linha que lhe diz respeito (na listagem de categorias por jornal) é possível desenvolver as seguintes acções:

- modificar categoria;
- consultar conteúdo;
- duplicar categoria;
- criar sub-categorias dentro da categoria;

- eliminar categoria (só possível quando a categoria não tiver conteúdos).

# **FICHA 8 - INSERIR NOTÍCIA**

As notícias podem incluir texto, imagens, ficheiros multimédia, ficheiros áudio, vídeos e podem ser inseridas pelos por todos os utilizadores. A diferença é que as notícias inseridas pelos alunos só ficam disponibilizadas depois de aprovação do administrador do jornal. Existem assim algumas diferenças no acto de inserção de notícias por professores e por alunos.

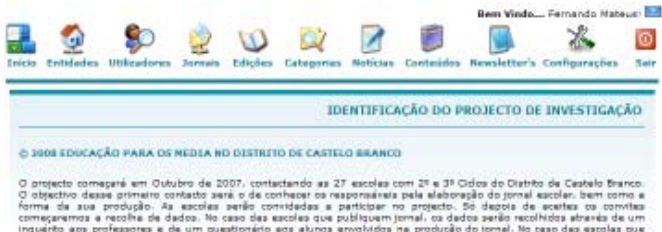

comparar with constructs and in discrete the responsion of the contracts in the state of the state of the state of the state of the state of the state of the state of the state of the state of the state of the state of the

# 80 Z

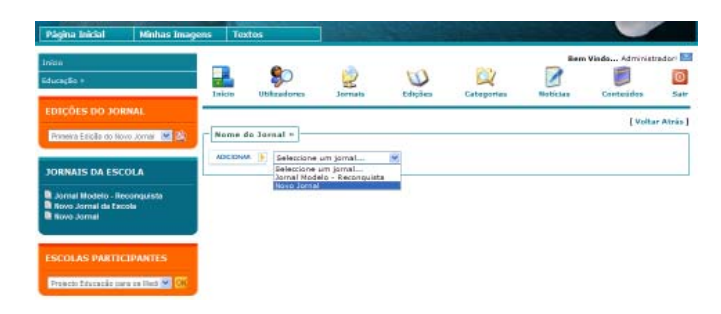

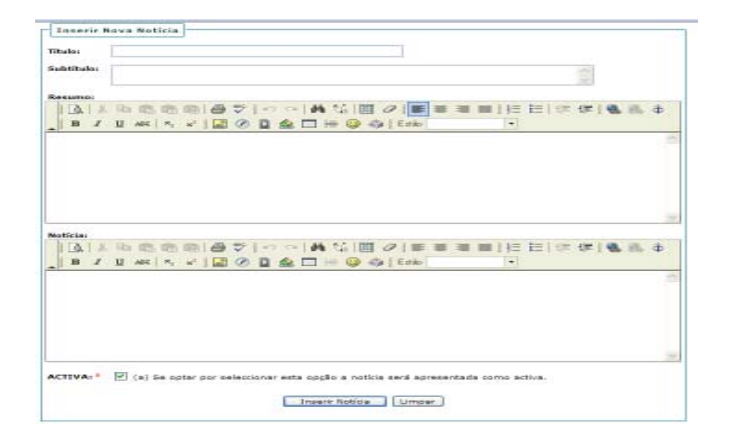

#### **Passos para inserir notícia (pelo professor)**

#### **Passo 1**

No ecrã de entrada, na barra superior deve ser accionado o ícone "Notícias".

#### **Passo 2**

Seguidamente deve ser accionado o ícone "Adicionar notícia", que se situa imediatamente por baixo da barra superior.

#### **Passo 3**

Accionando o referido ícone, surge um formulário onde é necessário seleccionar o jornal a que pretende associar a notícia (opção necessário, pois uma mesma escola pode ter mais do que um jornal).

#### **Passo 4**

Seleccionado o jornal, abre um novo formulário em que é possível inserir:

- o título da notícia;
- o subtítulo da notícia;
- o resumo da notícia;
- o corpo da notícia.

No caso de ser um professor ou um administrador a inserir a notícia, esta fica automaticamente activa, para o que basta manter a opção "Activa" seleccionada e accionar o botão "Inserir notícia".

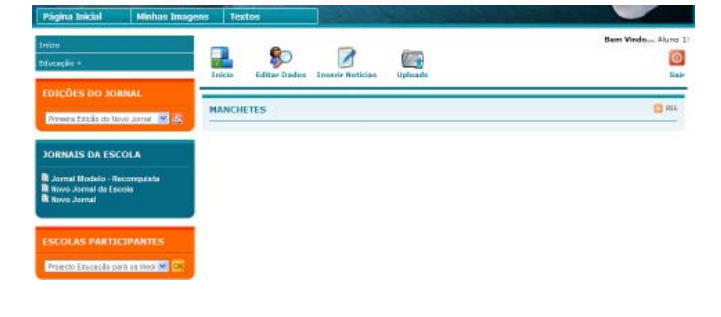

#### **Passos para inserir notícia (pelo aluno)**

#### **Passo 1**

No ecrã de entrada, na barra superior, acciona o ícone "Adicionar notícia".

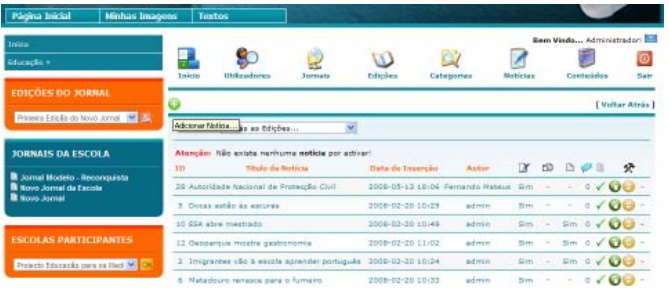

# **Inserir Nove Noticia Titulo:** Subtit  $\vert \cdot \vert$ [ Inserir Noticia ] [ Limpar ]

.

#### **Passo 2**

Identifica o tipo de up-load que quer efectuar (só tem acesso aos jornais a que está associado);

#### **Passo 3**

Accionado o referido ícone, surge um formulário onde é necessário:

- escolher a categoria ou a sub-categoria a que se pretende adicionar conteúdos;

- escrever o descritivo da categoria;

- seleccionar o ficheiro e fazer o up-load, accionado depois o botão "Up-load do ficheiro".

As notícias inseridas pelos alunos só ficam activas depois de aprovação por parte do administrador do jornal.

# **FICHA 8-A - INSERIR IMAGEM ASSOCIADAA NOTÍCIA**

A plataforma permite a inserção de imagens, normalmente associadas a artigos jornalísticos, seja ao nível do resumo, seja no corpo do artigo. A sua inserção é feita a partir do formulário de inserção de notícia (ver Ficha 8). As imagens inseridas seguem um protocolo de inserção de imagens que permite ao leitor ver a imagem em miniatura, mas também em tamanho maior, sempre que coloca a seta do rato sobre a imagem e acciona o botão direito do rato. Por isso, sempre que um utilizador insere uma imagem no servidor, automaticamente essa imagem surge em duplicado: na sub-pasta "Thumbs" fica uma imagem com um tamanho menor. Na pasta "Image" fica a imagem em tamanho maior.

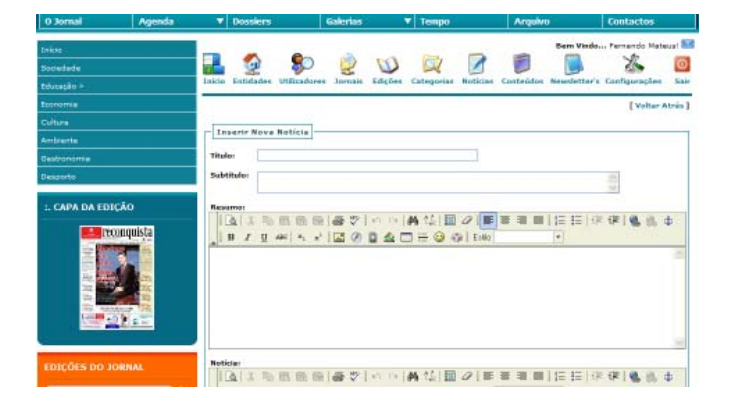

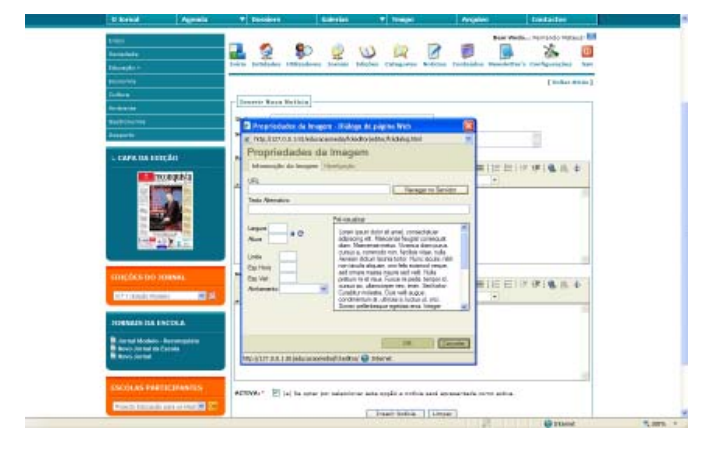

#### **Passos para inserir imagem**

#### **Passo 1**

No formulário "Inserir nova notícia", na secção "Resumo" ou na secção "Notícia" existe uma barra de ícones. Na linha inferior dessa barra, contando da esquerda para a direita, surge em sétimo lugar o ícone de cor amarela cujo rótulo dinâmico é "Inserir imagem". É necessário accionar esse ícone.

#### **Passo 2**

Ao aceder ao formulário com o título "Propriedades da imagem" é necessário accionar o botão "Navegar no servidor", o qual se encontra em cima, à direita.

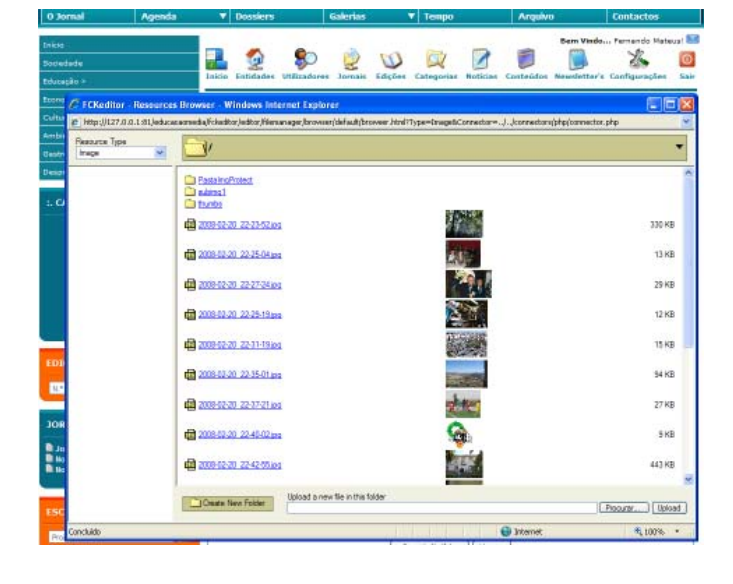

#### **Passo 3**

Já no servidor aparecem as imagens que estão inseridas na pasta "Image". Nesta pasta existe uma sub-pasta chamada "Thumbs" (miniaturas), onde estão guardadas as miniaturas de cada uma das imagens. É necessário abrir a sub-pasta "Thumbs", escolher a fotografia pretendida e accionar o botão "Upload", no canto inferior direito.

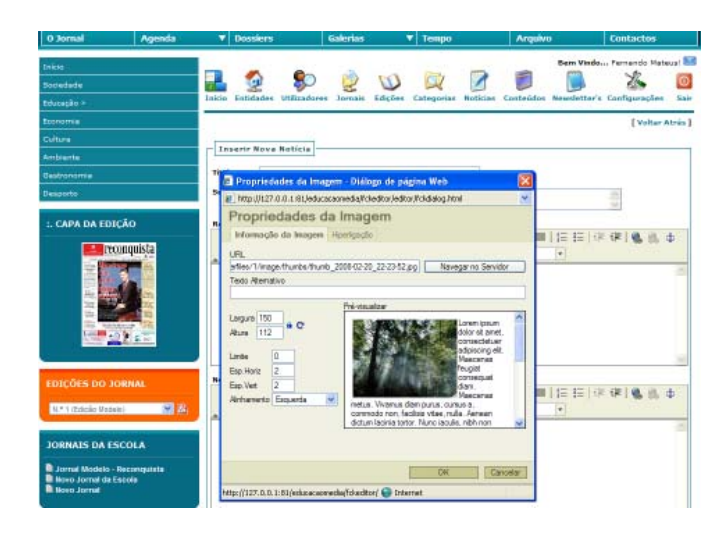

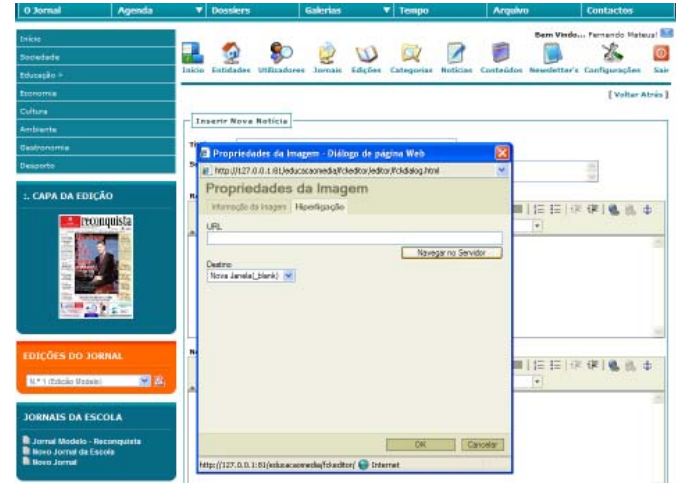

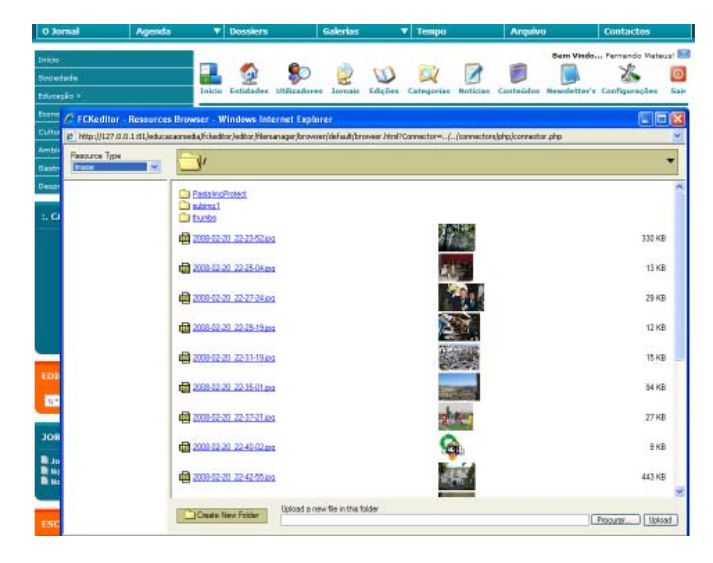

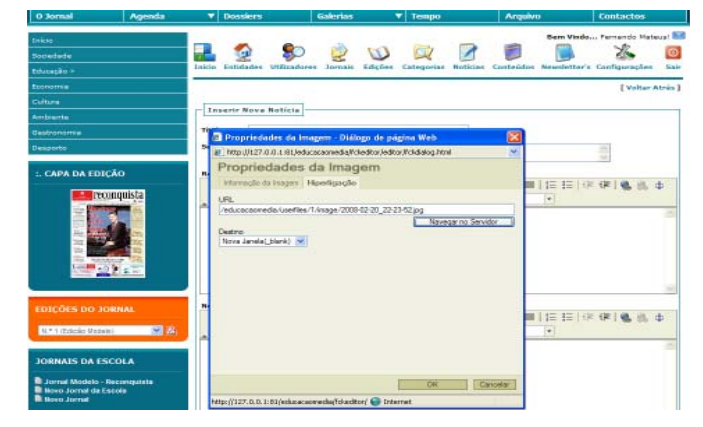

#### **Passo 4**

Depois de seleccionar a imagem já com o URL (caminho para a imagem) preenchido e com uma pré-visualização. Neste formulário é preciso definir agora um conjunto de parâmetros relativamente à imagem:

- Largura e Altura: a aplicação assume, por defeito, o tamanho 150x112 (caso a foto esteja na horizontal) ou o 112x150 (foto na vertical). O utilizador por escolher outros tamanhos, devendo porém ter em atenção a harmonia gráfica da imagem com o texto.

- Limite: permite colocar um limite em torno da imagem. A aplicação assume o valor zero, por defeito.

- Espaço Horizontal: espaço entre a imagem e o texto, surja este à esquerda ou à direita da imagem. A aplicação assume o valor dois, por defeito.

- Espaço Vertical: espaço entre a imagem e o texto, surja este sobre ou sob a imagem. A aplicação assume o valor dois, por defeito.

Alinhamento: a imagem pode surgir à esquerda, à direita ou ao centro do ecrã relativo ao artigo.

Ainda dentro do formulário "Propriedades da imagem", em cima, logo a seguir ao título do formulário, é necessário accionar o botão separador "Hiperligação".

#### **Passo 5**

No formulário relativo ao separador "Hiperligação" é necessário indicar o caminho para a imagem a que corresponde a miniatura antes seleccionada. Este passo é necessário, pois é ele que permite a ampliação da miniatura. Por exemplo, se o leitor colocar a seta do rato sobre a imagem que acompanha o artigo e accionar o botão direito do rato, a imagem abre, em tamanho maior, numa outra janela. Ora, é este passo que permite que tal seja possível.

#### **Passo 6**

Basta accionar o botão "Navegar no servidor", escolher a imagem, accionar o botão "Upload".

#### **Passo 7**

O formulário "Propriedades da imagem" surge automaticamente no ecrã, já com o URL preenchido. Em baixo, por defeito, surge a opção "Nova janela", o que significa que a fotografia ampliada abrirá numa nova janela. O processo está terminado. Basta agora accionar o botão "OK", à direita, em baixo.

# **FICHA 8-B - INSERIR FICHEIRO MULTIMÉDIA**

A plataforma permite a inserção de ficheiros multimédia associados, ou não, a artigos jornalísticos. A sua inserção é feita a partir do formulário de inserção de notícia (ver Ficha 8).

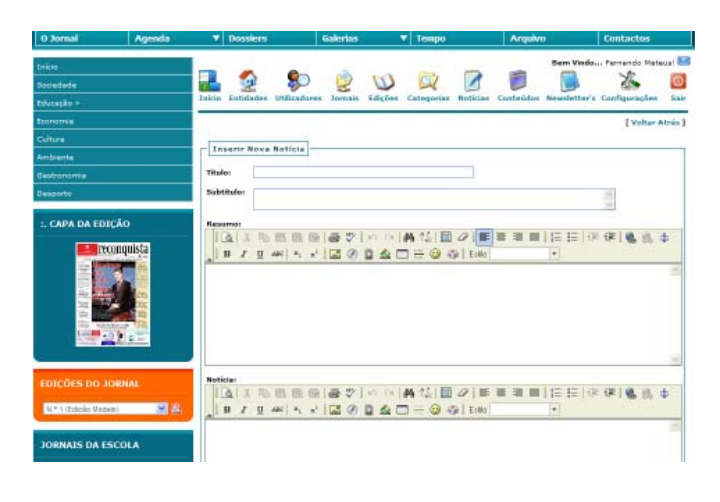

#### **Passos para inserir multimédia**

#### **Passo 1**

No formulário "Inserir nova notícia", na secção "Resumo" ou na secção "Notícia" existe uma barra de ícones. Na linha inferior dessa barra, contando da esquerda para a direita, surge em oitavo lugar o ícone "Flash" cujo rótulo dinâmico é "Flash/vídeo". É necessário accionar esse ícone.

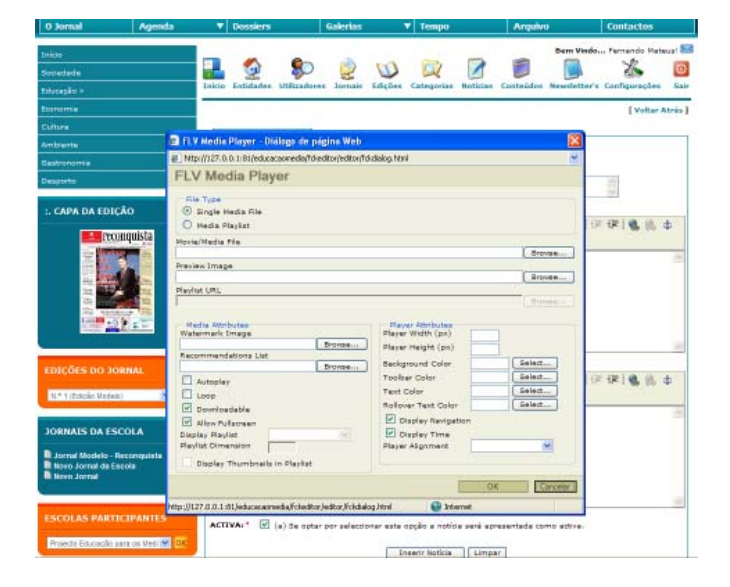

#### **Passo 2**

Ao aceder ao formulário com o título "FLV Media Files" é necessário:

- escolher o tipo de ficheiro, no caso "Single Media File", que já se encontra seleccionado por defeito;

- na secção "Movie/Media File" é necessário accionar o botão "Browse".

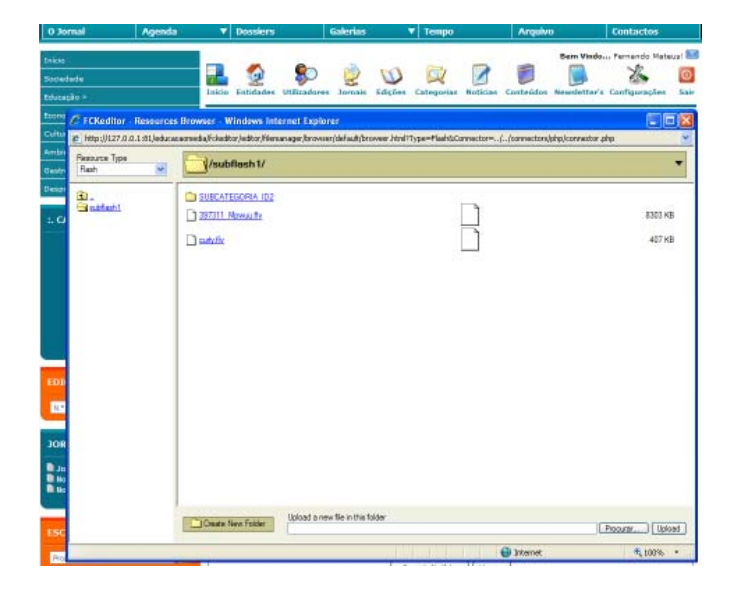

#### **Passo 3**

O utilizador acede assim à pasta "Flash", na qual se encontram todos os ficheiros Flash disponíveis no servidor. Deve então seleccionar o ficheiro pretendido e accionar o botão "Upload".

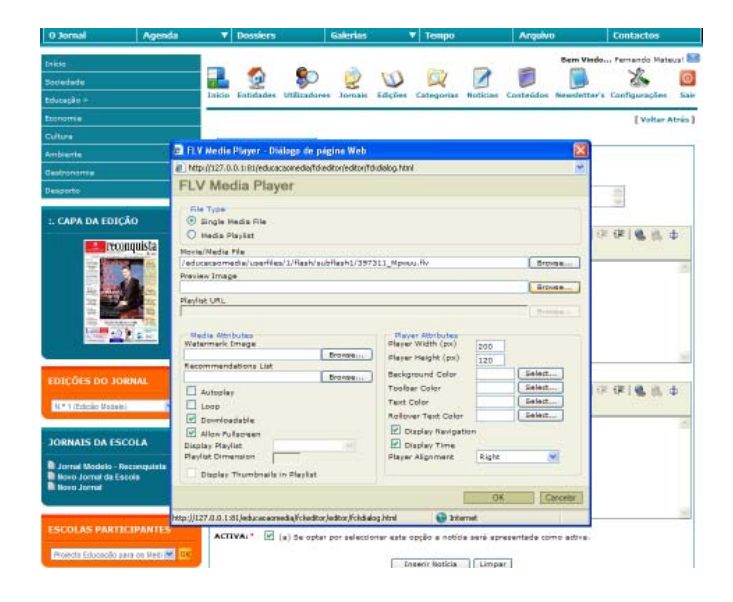

#### **Passo 4**

Surge então no ecrã o formulário "FLV Media Files", já com o URL da secção "Movie/Media File" preenchida. Logo abaixo surge a secção "Preview image", que é de preenchimento facultativo. Esta secção permite associar uma imagem ao vídeo. Assim, o leitor, ao aceder a um artigo com vídeo associado, não verá o espaço do vídeo a cor preta, com uma seta de "Play", mas sim uma imagem. Para tal é necessário accionar o botão "Browse" e seleccionar uma miniatura na sub-pasta Thumbs da pasta "Image" (ver ficha 8-A).

Ainda no formulário, no lado direito, em baixo ("Player attributes"), é necessário definir as dimensões do vídeo. Por defeito, surge a dimensão 200x120, dimensão que aconselhamos. Mais abaixo, na secção "Player Alignment", é necessário escolher se o vídeo fica alinhado à esquerda, à direita ou ao centro.

Já em baixo, à esquerda, é necessário definir um conjunto de parâmetros relativos ao vídeo, tais como:

- Watermark image: pode ser inserida uma marca de água que fica associada ao vídeo. Mesmo que um leitor faça descarregue o vídeo, este manterá sempre essa marca de identificação;

- Reccomendations list: pode ser inserido um conjunto de recomendações associadas ao vídeo;

- Autoplay: não aconselhamos a selecção, pois tal significa que o vídeo inicia logo que o leitor acede ao artigo. É preferível deixar o leitor decidir se quer ver o vídeo, ou não.

- Loop: significa que o vídeo recomeça automaticamente sempre que termina. Também não aconselhamos a selecção desta opção.

- Downloadable: significa que o ficheiro pode ser descarregado pelos leitores (está seleccionada por defeito).

- Allow fullscreen permite a visualização de um vídeo em ecrã completo (está seleccionada por defeito).

# **FICHA 8-C - DISPONIBILIZAR VÍDEO DO YOU TUBE**

A plataforma está preparada para a disponibilização de vídeos do You Tube. A sua inserção é feita a partir do formulário de inserção de notícia (ver Ficha 8).

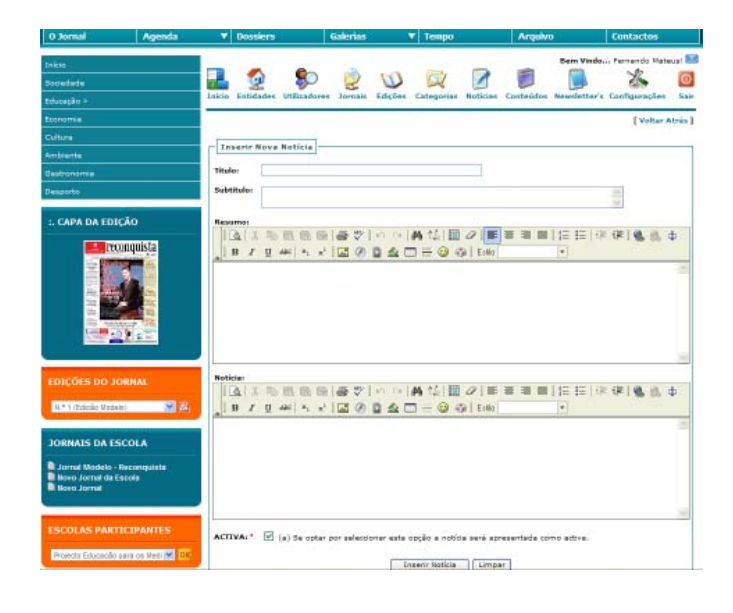

#### **Passos para disponibilizar vídeo do You Tube**

#### **Passo 1**

No formulário "Inserir nova notícia", na secção "Resumo" ou na secção "Notícia" existe uma barra de ícones. Na linha inferior dessa barra, contando da esquerda para a direita, surge em décimo lugar um ícone cujo rótulo dinâmico é "You Tube". É necessário accionar esse ícone.

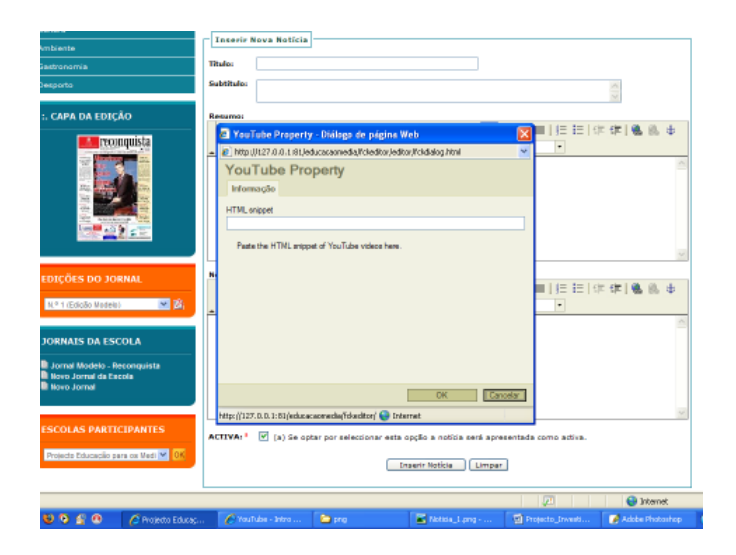

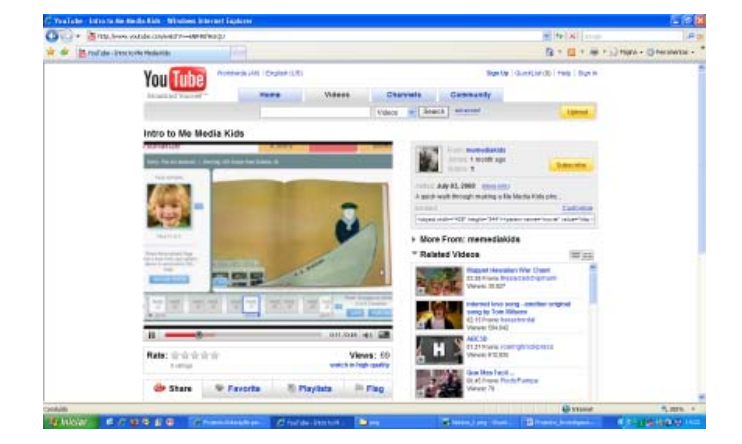

#### **Passo 2**

Ao aceder ao formulário com o título "You Tube Property" é necessário inserir a informação que vai permitir embutir esse vídeo no espaço do artigo a que deverá surgir associado.

#### **Passo 3**

A informação necessária ao passo 2 encontra-se no seguinte espaço do You Tube. É necessário seleccionar esta informação, copiá-la e inseri-la no formulário, tal como é visível no exemplo.

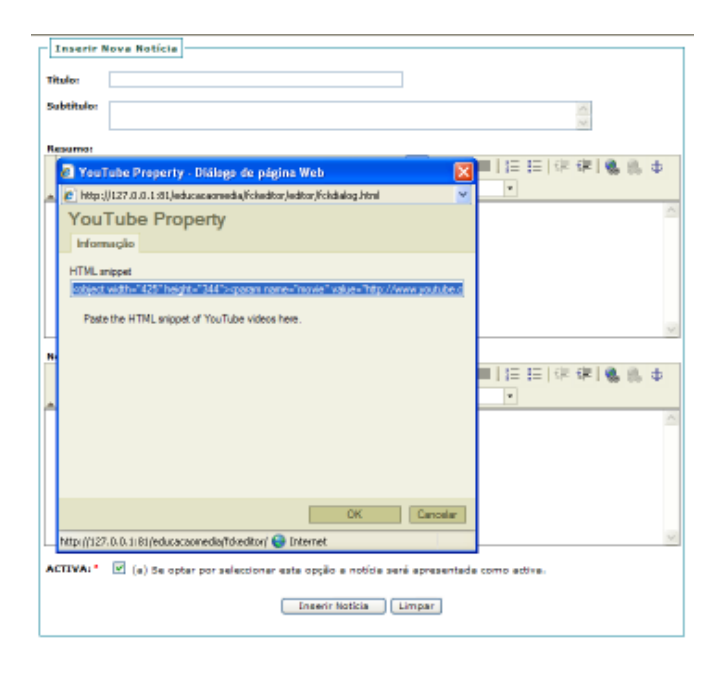

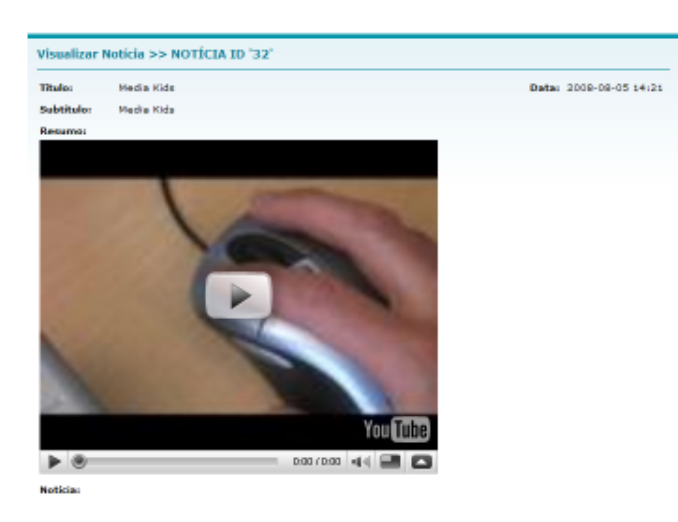

#### **Passo 4**

O vídeo do You Tube surge na notícia do jornal tal como é visível no exemplo. Tal significa que as dimensões não são personalizáveis, mas sim pré-definidas. Nesse sentido, é necessário ter esta questão em atenção quando o vídeo está associado a um texto.

# **FICHA 9 - ASSOCIAR NOTÍCIA**

Associar uma notícia é algo que pode ser feito por todos os utilizadores com acesso à inserção de conteúdos, excepto pelos alunos. Normalmente será uma tarefa que estará a cargo do administrador do jornal ou do administrador da escola, podendo este último atribuir a tarefa a mais do que uma pessoa.

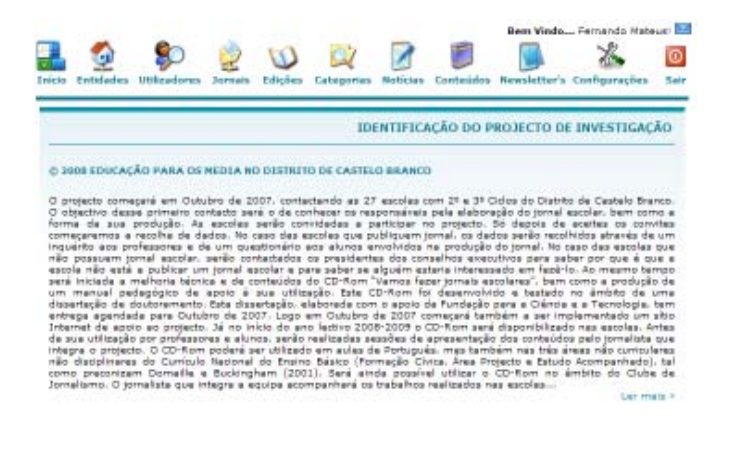

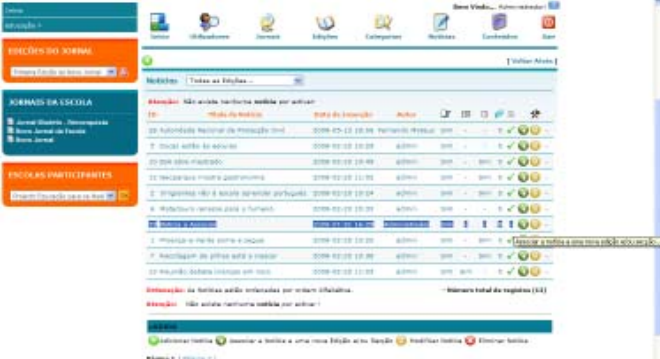

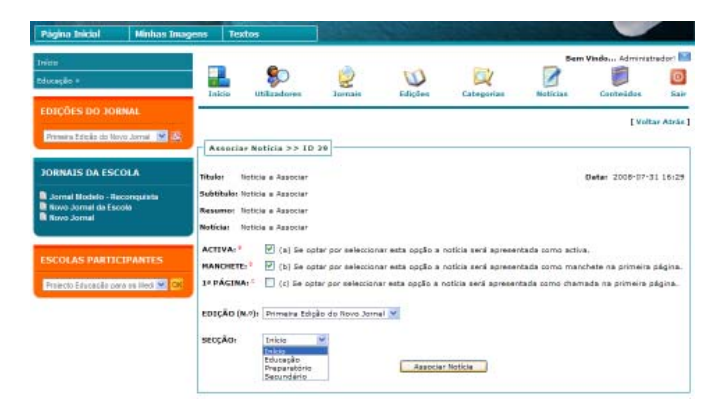

#### **Passos para associar uma notícia**

#### **Passo 1**

No ecrã de entrada, na barra superior deve ser accionado o ícone "Notícias".

#### **Passo 2**

Na lista de "Notícias", na linha relativa à notícia em causa, deve ser accionado o ícone "Associar uma notícia a uma nova edição e/ou secção".

#### **Passo 3**

Accionado o referido ícone, surge um formulário onde se encontram os conteúdos da notícia, e no qual é necessário escolher:

- Activa: se a notícia fica activa;
- Manchete: se fica como manchete (notícia mais importante);
- 1ª Página: se aparece na primeira página do jornal.
- Edição: a que edição do jornal em causa é que fica associada;
- Secção: depois de escolher a secção, é possível escolher a secção dessa edição em que a notícia será inserida

# **FICHA 10 - ASSOCIAR UM CONTEÚDO**

Um conteúdo é algo que se mantém constante em todas as edições do jornal, como sucede habitualmente com a ficha técnica, com informações úteis, contactos da escola ou agrupamento de escolas, entre outros. Os conteúdos podem ser ficheiros de Flash, tabelas, imagens, vídeos do You Tube, entre outros.

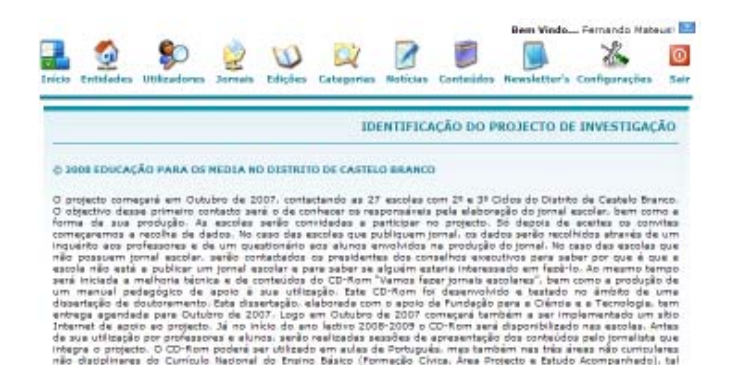

#### **Passos para associar um conteúdo**

#### **Passo 1**

No ecrã de entrada, na barra superior deve ser accionado o ícone "Conteúdos".

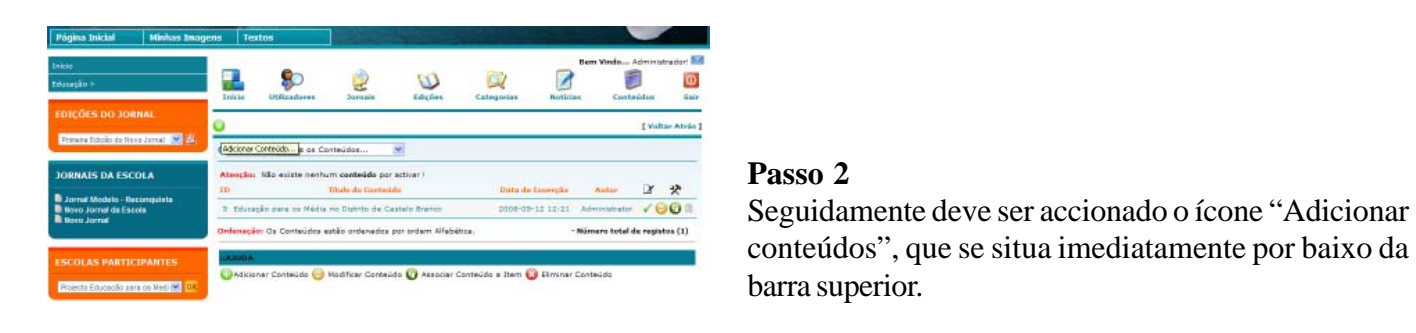

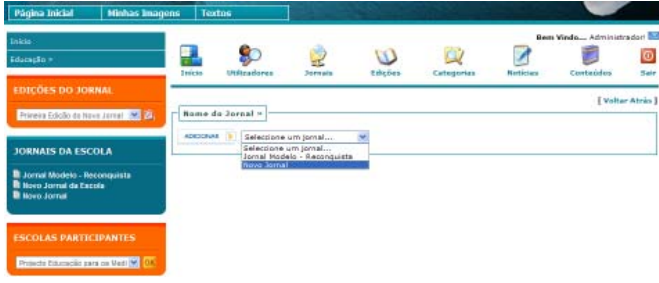

# **Passo 3**

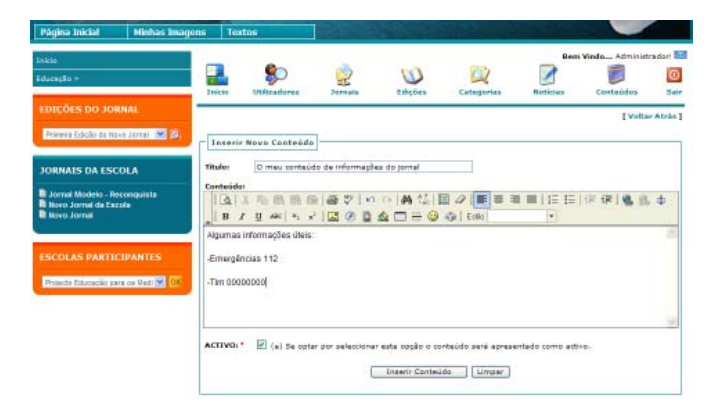

barra superior.

Accionado o referido ícone, surge um formulário no qual é necessário seleccionar o jornal a que se pretende associar o conteúdo

#### **Passo 4**

Depois de seleccionado o jornal, abre um novo formulário em que é possível inserir:

- o título do conteúdo;

- o conteúdo.

O conteúdo será associado a todas as edições do jornal, bastando accionar o botão "Inserir conteúdo".

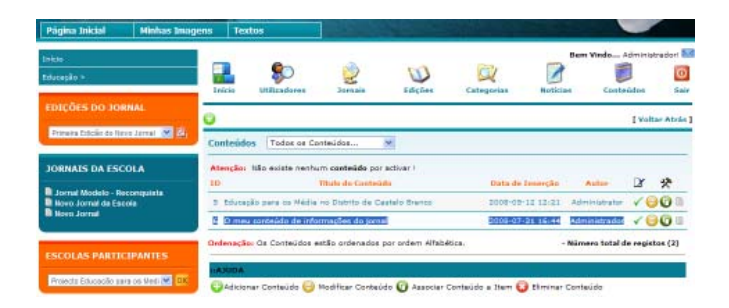

#### **Passo 5**

O conteúdo está inserido e pode ser associado ao Menu de topo do jornal. Para isso é necessário accionar, na lista de conteúdos, o ícone "Associar conteúdo a item".

![](_page_61_Picture_4.jpeg)

#### **Passo 6**

Abre então um formulário em que é necessário escolher a que item se pretende associar este conteúdo, accionando depois o botão "Associar conteúdo".

# **FICHA 11 - CRIAR UMA NEWSLETTER**

Esta funcionalidade pretende facilitar o contacto entre os membros registados na plataforma de criação de jornais on-line. Deste modo, um supervisor pode dirigir-se a todos os membros ou apenas aos administradores de escola e/ou de jornal, ou até aos alunos e professores registados. Também pode ser uma boa forma do administrador do jornal poder contactar com os alunos registados, seja com todo o grupo, seja só com aqueles a que se pretende dirigir.

![](_page_62_Picture_4.jpeg)

![](_page_62_Picture_6.jpeg)

No ecrã de entrada, na barra superior deve ser accionado o ícone "Newsletter".

![](_page_62_Picture_8.jpeg)

## $\bullet$ 0000  $\overline{\mathscr{L}}$ 詞 ものあた 番で i o o | A 12 | 国 2 | 国 第 国 | 日 日 | 米 後 | 亀 | 土 ■ 1 日 40 | 5 × | 図 ② 目 金

**EWAR LISTA DE E-MAILS** José <'ze@ze.pt'> loma: T

#### **Passo 2**

Accionado o referido ícone, surge um formulário no qual é necessário seleccionar o jornal a que diz respeito a newsletter.

#### **Passo 3**

Depois de seleccionado o jornal, abre um novo formulário em que é possível:

- indicar a quem se dirige a newsletter;
- referir o assunto da newsletter;
- inserir os conteúdos da newsletter;
- adicionar outros utilizadores que a possam receber.

Basta agora accionar o botão "Enviar".

#### **Passos para associar um conteúdo**